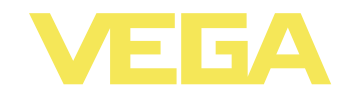

# **Istruzioni d'uso VEGAFLEX 67**

**-20 … +250 °C 4 … 20 mA/HART - quadrifilare**

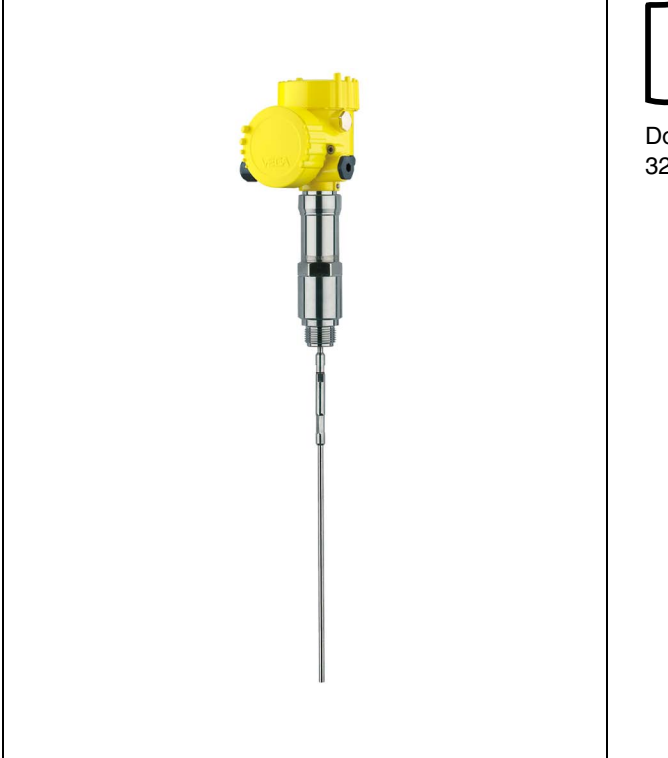

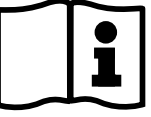

Document ID: 32308

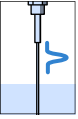

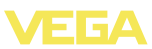

# **Sommario**

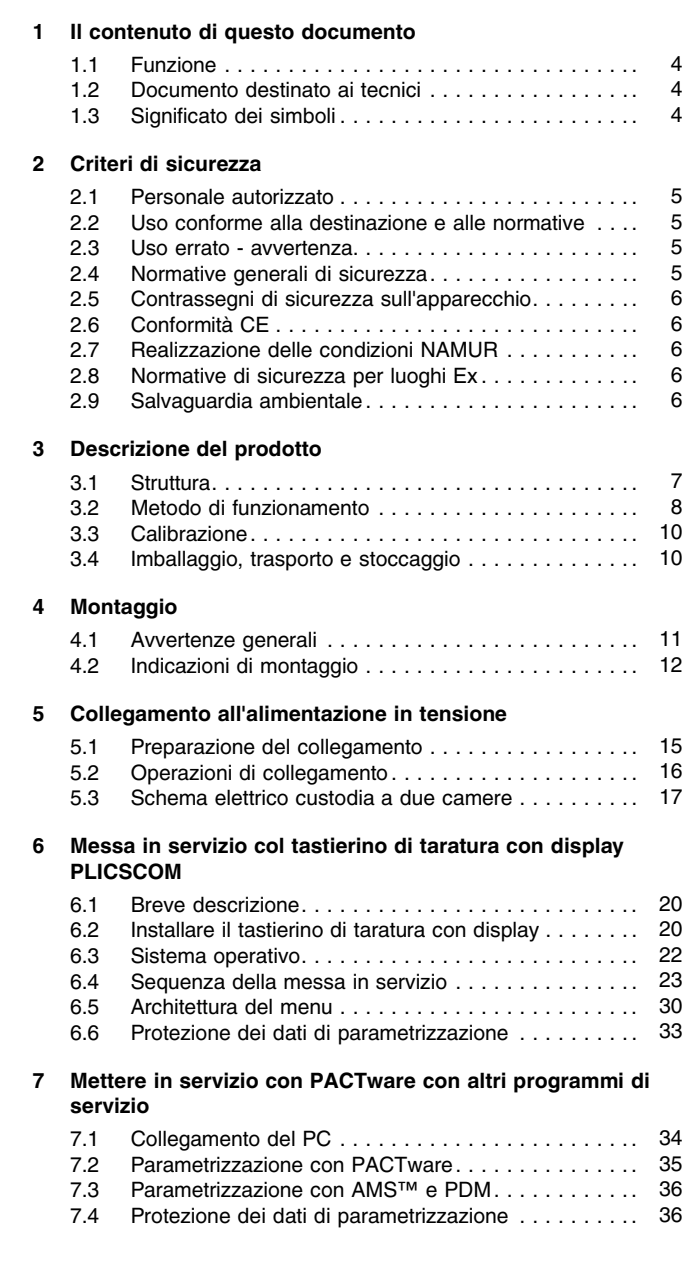

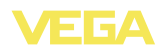

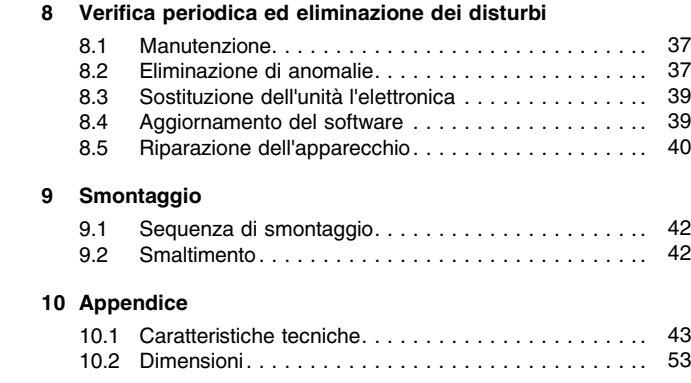

#### **Documentazione complementare**

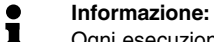

Ogni esecuzione è corredata di una specifica documentazione complementare, fornita con l'apparecchio, elencata nel capitolo "*Descrizione dell'apparecchio*".

**Manuali d'istruzioni per accessori e pezzi di ricambio**

#### **Consiglio:** ĭ

Per l'impiego e il funzionamento sicuri del VEGAFLEX 67 offriamo accessori e pezzi di ricambio e la relativa documentazione:

- **e** 27720 VEGADIS 61
- 30207 Unità elettronica VEGAFLEX Serie 60
- 34296 Cappa di protezione climatica
- 31088 Flange secondo DIN-EN-ASME-JIS-GOST
- 30391 Stella di centraggio

Finito di stampare: 19-03-2012

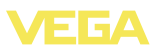

# **1 Il contenuto di questo documento**

## **1.1 Funzione**

Queste -Istruzioni d'uso- forniscono le informazioni necessarie al montaggio, al collegamento e alla messa in servizio, nonché importanti indicazioni relative alla manutenzione e all'eliminazione di disturbi. Leggerle perciò prima della messa in servizio e conservarle come parte integrante dell'apparecchio, in un luogo facilmente raggiungibile, accanto allo strumento.

# **1.2 Documento destinato ai tecnici**

Queste -Istruzioni d'uso- sono destinate a personale qualificato, che deve prenderne visione e applicarle.

# **1.3 Significato dei simboli**

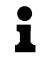

**Informazioni, consigli, indicazioni** Questo simbolo identifica utili informazioni ausiliarie.

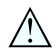

**Attenzione:** l'inosservanza di questo avviso di pericolo può provocare disturbi o errori di misura. **Avvertenza:** l'inosservanza di questo avvertimento di pericolo può provocare danni alle persone e/o all'apparecchio.

**Pericolo:** l'inosservanza di questo avviso di pericolo può provocare gravi lesioni alle persone e/o danni all'apparecchio.

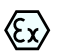

#### **Applicazioni Ex**

Questo simbolo identifica le particolari istruzioni per gli impieghi Ex.

l **Elenco**

Questo punto identifica le singole operazioni di un elenco, non soggette ad una sequenza obbligatoria.

## à **<sup>P</sup>assi operativi**

Questa freccia indica un singolo passo operativo.

#### 1 **Sequenza operativa**

I numeri posti davanti ai passi operativi identificano la sequenza delle singole operazioni.

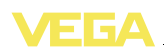

# **2 Criteri di sicurezza**

## **2.1 Personale autorizzato**

Tutte le operazioni descritte in queste -Istruzioni d'uso- devono essere eseguite unicamente da personale qualificato e autorizzato dal gestore dell'impianto.

Per l'uso dell'apparecchio indossare sempre l'equipaggiamento di protezione personale necessario.

## **2.2 Uso conforme alla destinazione e alle normative**

Il VEGAFLEX 67 é un sensore per la misura continua d'interfaccia su liquidi.

Informazioni dettagliare relativamente al campo di impiego sono contenute nel capitolo "*Descrizione del prodotto*".

La sicurezza operativa dell'apparecchio è garantita solo da un uso conforme alle normative, secondo le -Istruzioni d'uso- ed eventuali istruzioni aggiuntive.

Interventi non in linea con queste -Istruzioni d'uso- devono essere effettuati solo da personale autorizzato dal costruttore, per ragioni di sicurezza e di garanzia. Sono categoricamente vietate trasformazioni o modifiche arbitrarie.

## **2.3 Uso errato - avvertenza**

Un uso di questo apparecchio non appropriato o non conforme alle normative può provocare rischi funzionali dell'apparecchio, possono per es. verificarsi situazioni di troppo-pieno nel serbatoio o danni a componenti del sistema, causati da montaggio o installazione errati.

# **2.4 Normative generali di sicurezza**

L'apparecchio corrisponde al suo livello tecnologico se si rispettano le normali prescrizioni e direttive. L'operatore deve rispettare le normative di sicurezza di questo manuale, gli standard d'installazione nazionali, le condizioni di sicurezza e le misure di prevenzione contro gli infortuni in vigore.

L'apparecchio deve funzionare solo in condizioni tecniche di massima sicurezza. È responsabilità dell'operatore assicurare un funzionamento dell'apparecchio esente da disturbi.

È inoltre compito del gestore garantire, per tutta la durata del funzionamneto, che le necessarie misure di sicurezza corrispondano allo stato attuale delle norme in vigore e rispettino le nuove disposizioni.

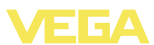

## **2.5 Contrassegni di sicurezza sull'apparecchio**

Rispettare i contrassegni di sicurezza e le indicazioni presenti sull'apparecchio.

# **2.6 Conformità CE**

Questo apparecchio soddisfa i requisiti legali delle direttive CE. Applicando il contrassegno CE, VEGA conferma che il controllo è stato eseguito con successo. La dichiarazione di conformità CE è disponibile nel menu Downloads sul sito "www.vega.com".

# **2.7 Realizzazione delle condizioni NAMUR**

L'apparecchio soddisfa i requisiti stabiliti dalle relative raccomandazioni NAMUR.

# **2.8 Normative di sicurezza per luoghi Ex**

Per le applicazioni Ex attenersi alle normative di sicurezza specifiche di questo impiego, che sono parte integrante di questo manuale e accompagnano tutti gli apparecchi omologati Ex.

## **2.9 Salvaguardia ambientale**

La protezione delle risorse naturali è un compito di assoluta attualità. Abbiamo perciò introdotto un sistema di gestione ambientale, allo scopo di migliorare costantemente la difesa dell'ambiente aziendale. Questo sistema è certificato secondo DIN EN ISO 14001.

Aiutateci a rispettare queste esigenze e attenetevi alle indicazioni di queste -Istruzioni d'uso- per la salvaguardia ambientale:

- l Capitolo "*Imballaggio, trasporto e stoccaggio*"
- l Capitolo "*Smaltimento*"

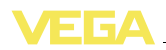

# **3 Descrizione del prodotto**

## **3.1 Struttura**

#### **Materiale fornito**

La fornitura comprende:

- Sensore di livello VEGAFLEX 67
- **Documentazione** 
	- Queste -Istruzioni d'uso-
	- Istruzioni d'uso 27835 "*Tastierino di taratura con display PLICSCOM*" (opzionale)
	- Istruzioni supplementari *"Connettore per sensori di misura continua"* - (opzionale)
	- "*Normative di sicurezza*" specifiche Ex (per esecuzioni Ex)
	- Eventuali ulteriori certificazioni

Il VEGAFLEX 67 è costituito dai seguenti componenti:

- Attacco di processo con sonda di misura
- Custodia con elettronica
- Coperchio della custodia, con tastierino di taratura con display opzionale

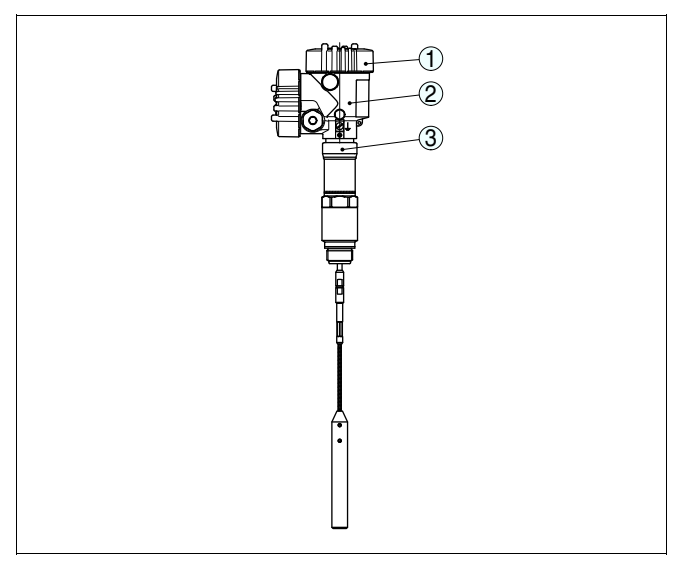

*Figura 1: VEGAFLEX 67 in esecuzione a fune con custodia a due camere*

- *1 Coperchio della custodia con tastierino di taratura con display (opzionale) situato sotto*
- *2 Custodia con elettronica*
- *3 Attacco di processo*

**Targhetta d'identificazione**

32308-IT-120518

32308-IT-120518

La targhetta d'identificazione contiene i principali dati relativi all'identificazione e all'impiego dell'apparecchio:

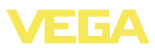

- Numero di articolo
- **.** Numero di serie
- **•** Caratteristiche tecniche
- Numeri articoli documentazione

Il numero di serie vi consente di visualizzare, via www.vega.com, "*VEGA Tools*" e "*serial number search*" i dati di fornitura dell'apparecchio. Trovate il numero di serie non solo sulla targhetta d'identificazione esterna all'apparecchio, ma anche all'interno dell'apparecchio.

# **3.2 Metodo di funzionamento**

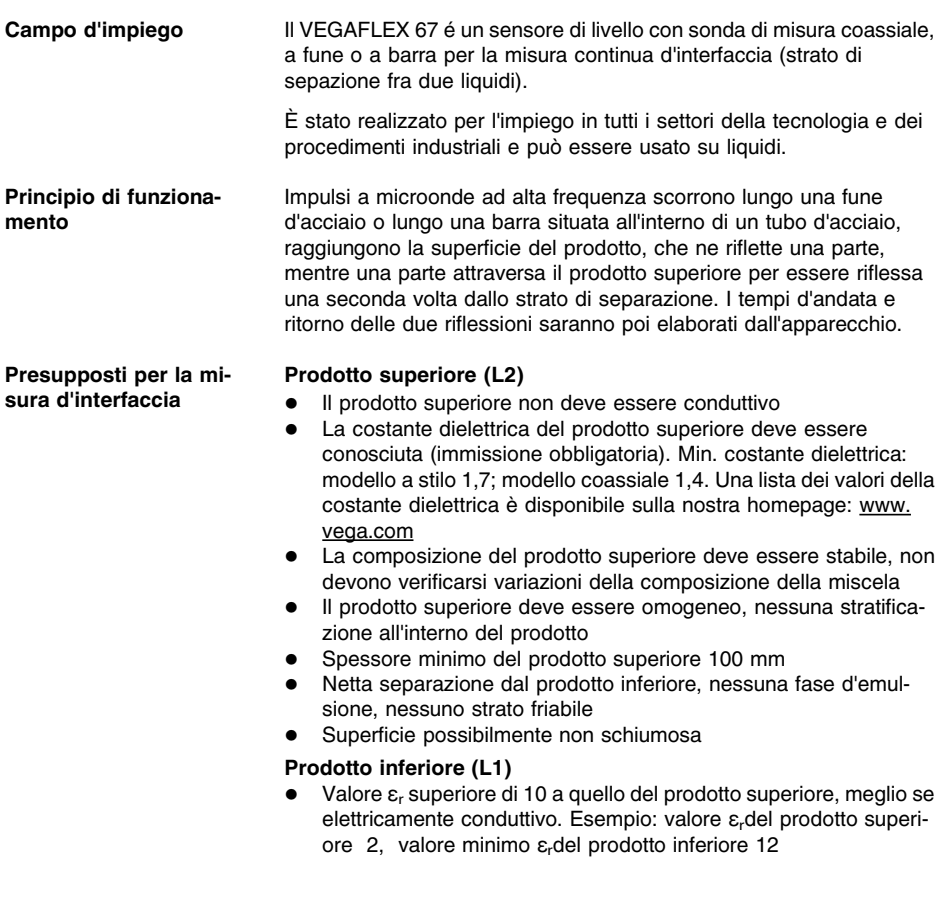

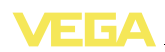

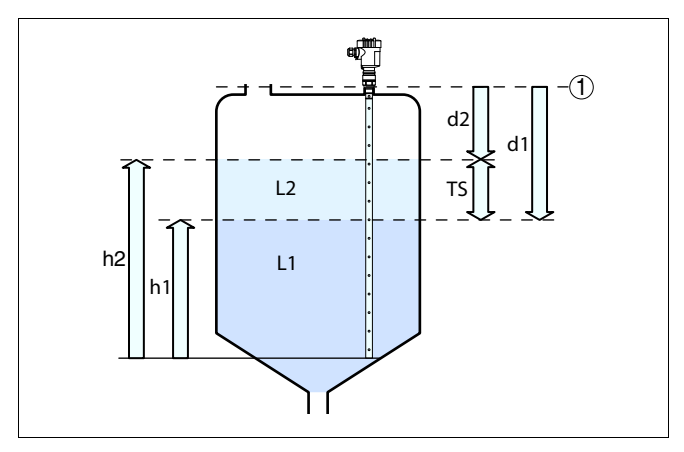

*Figura 2: Misura d'interfaccia*

- *1 Livello di riferimento*
- *d1 Distanza dall'interfaccia (valore HART 1)*
- *d2 Distanza dal livello (valore HART 3)*
- *TS Densitá del prodotto superiore (d1 - d2)*
- *h1 Altezza - Interfaccia*
- *h2 Altezza - Livello*
- *L1 Prodotto inferiore*
- *L2 Prodotto superiore*

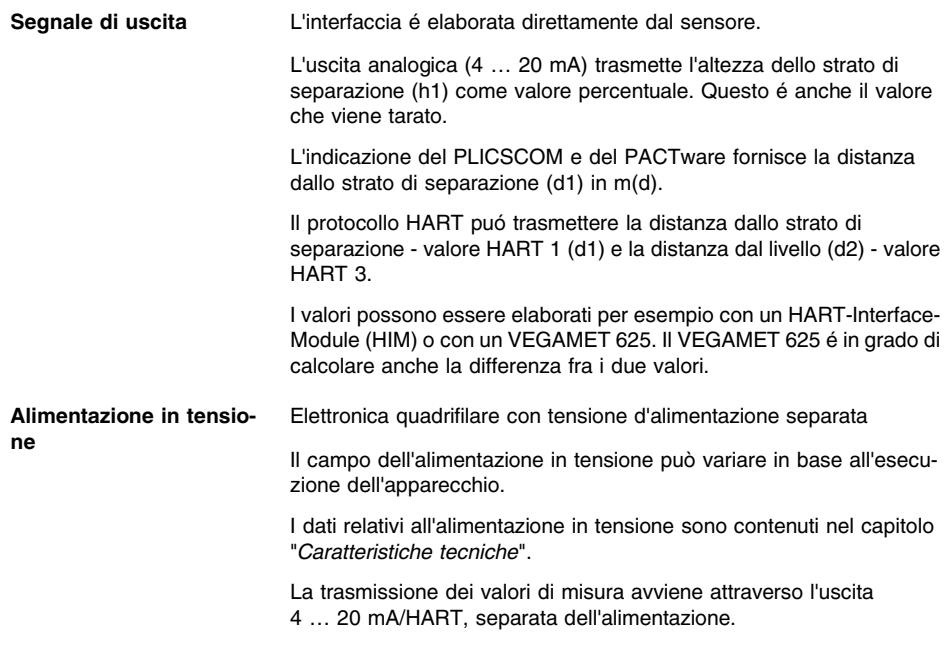

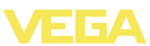

La retroilluminazione del tastierino di taratura con display è alimentata dal sensore. La tensione di esercizio deve essere adeguatamente elevata. Gli esatti valori di tensione sono indicati nei "*Dati tecnici*".

## **3.3 Calibrazione**

L'apparecchio offre le seguenti possibilità di calibrazione:

- $\bullet$  con il tastierino di taratura con display
- con l'idoneo VEGA-DTM in collegamento con un software di servizio secondo lo standard FDT/DTM, per es. PACTware e PC
- $\bullet$  con software di servizio AMS<sup>™</sup> o PDM specifici del costruttore
- con un programmatore portatile HART

## **3.4 Imballaggio, trasporto e stoccaggio**

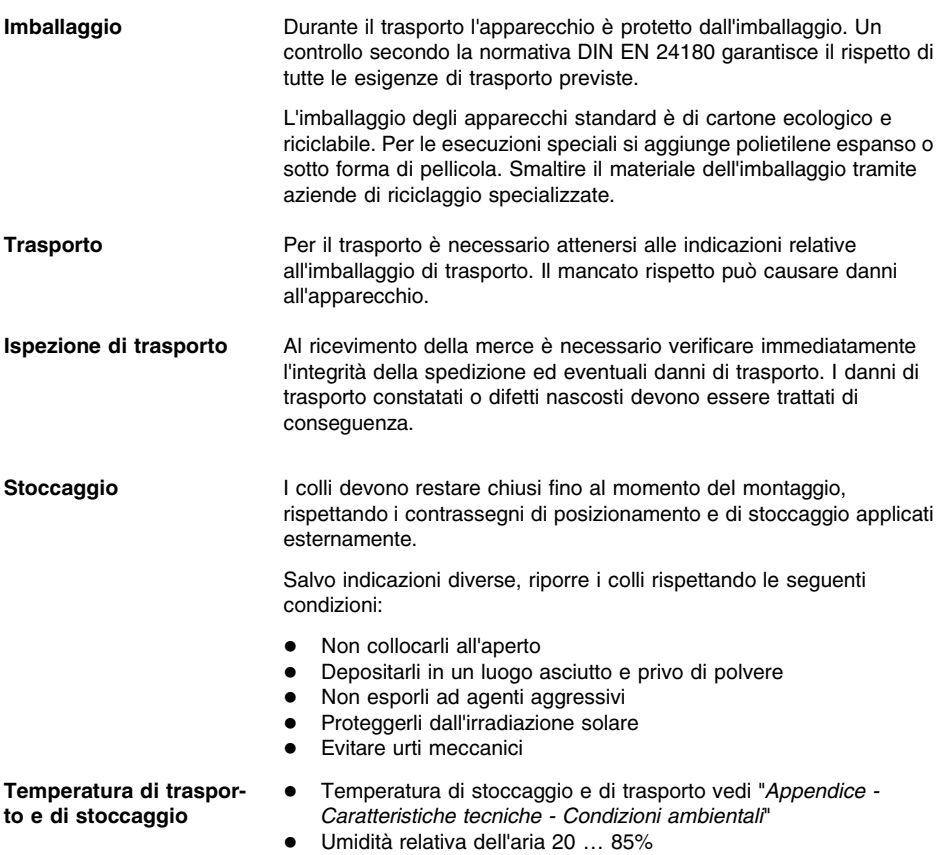

32308-IT-120518

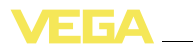

# **4 Montaggio**

# **4.1 Avvertenze generali**

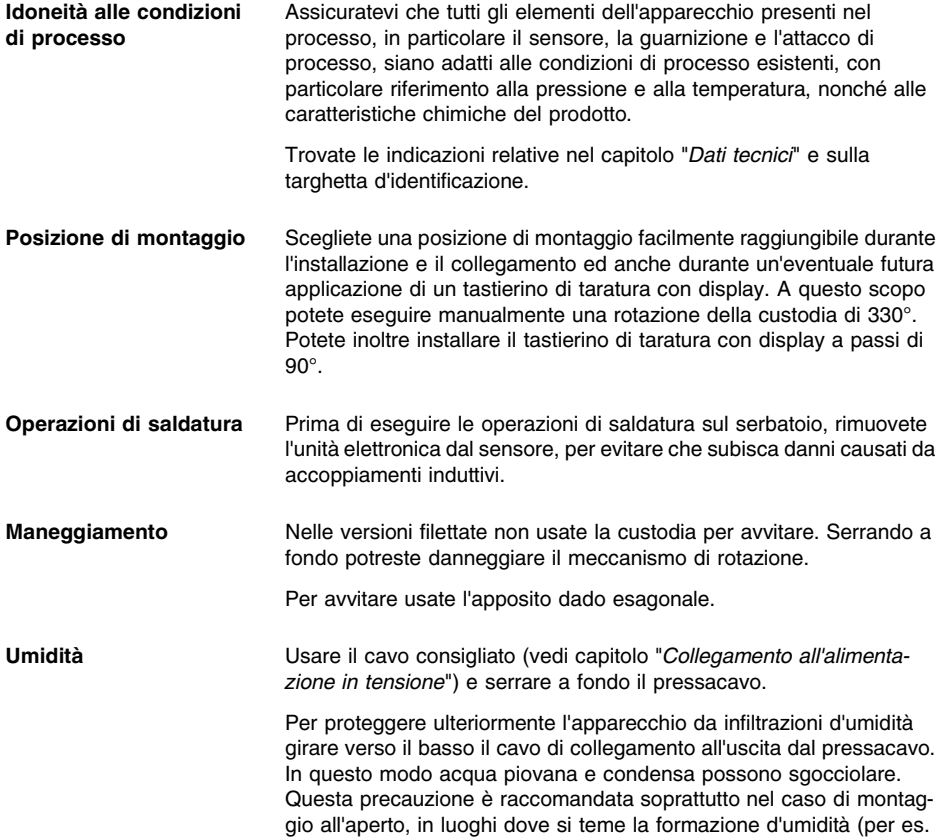

durante processi di pulitura) o su serbatoi refrigerati o riscaldati.

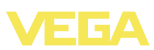

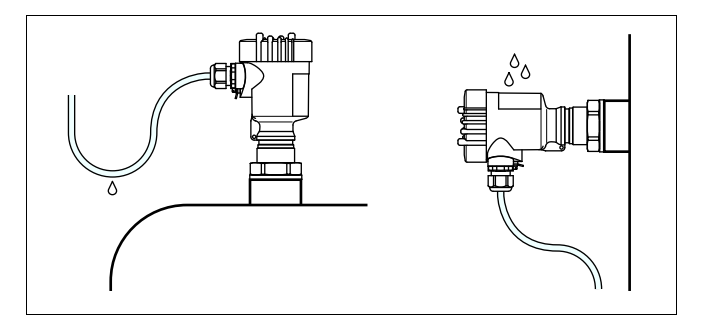

*Figura 3: Accorgimenti per evitare infiltrazioni d'umiditá*

Il piano di riferimento per il campo di misura dei sensori é la superficie di tenuta dell'attacco filettato e/o della flangia **Campo di misura**

> Rispettate una distanza minima sotto il piano di riferimento ed eventualmente all'estremità della sonda di misura, lungo la quale non è possibile misurare (zona morta). In particolare l'intera lunghezza della fune non può essere sfruttata fino all'estremità, poiché non è possibile misurare in prossimità del peso tenditore. Queste distanze minime (zone morte) sono indicate nel capitolo "*Dati tecnici*". Durante la taratura tenete presente che la taratura di laboratorio si riferisce al campo di misura in acqua.

In presenza di sovrappressione o depressione ermetizzate l'attacco di processo con una guarnizione resistente al prodotto. **Pressione**

> La massima pressione ammessa è indicata nei "*Dati tecnici*" oppure sulla targhetta d'identificazione del sensore.

## **4.2 Indicazioni di montaggio**

Montate le esecuzioni a fune e a barra VEGAFLEX 67 ad una distanza minima di 300 mm (11.81 in) da strutture interne e/o dalle pareti del serbatoio. **Posizione di montaggio**

> La sonda di misura, durante il funzionamento, non deve toccare né strutture interne, né la parete del serbatoio. Se necessario fissate l'estremità della sonda.

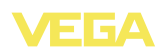

Nei serbatoi con fondo conico è opportuno posizionare il sensore al centro del serbatoio, per riuscire a misurare fino in fondo al serbatoio. Tenete presente che con l'esecuzione a fune non è possibile misurare fino all'estremità della sonda di misura. L'esatto valore della distanza minima (zona morta inferiore) è indicato nel capitolo "*Dati tecnici*".

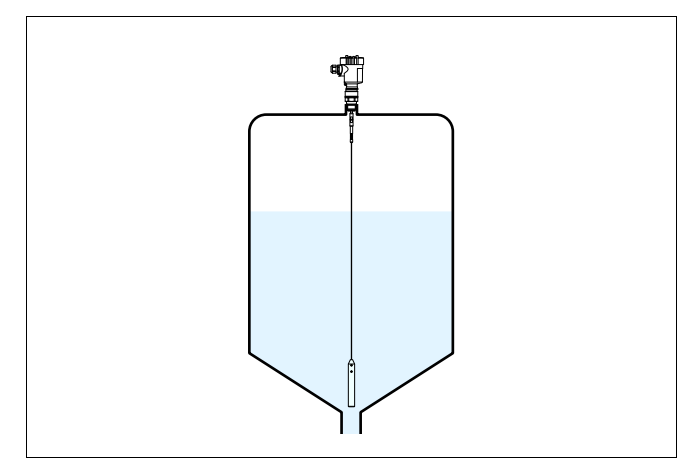

*Figura 4: Serbatoio con fondo conico*

**Flusso di carico del prodotto**

Non sottoponete la sonda di misura a forti spinte laterali. Montate il VEGAFLEX 67 in una posizione del serbatoio, lontana da influenze di disturbo, per es. da bocchettoni di carico, agitatori, ecc.

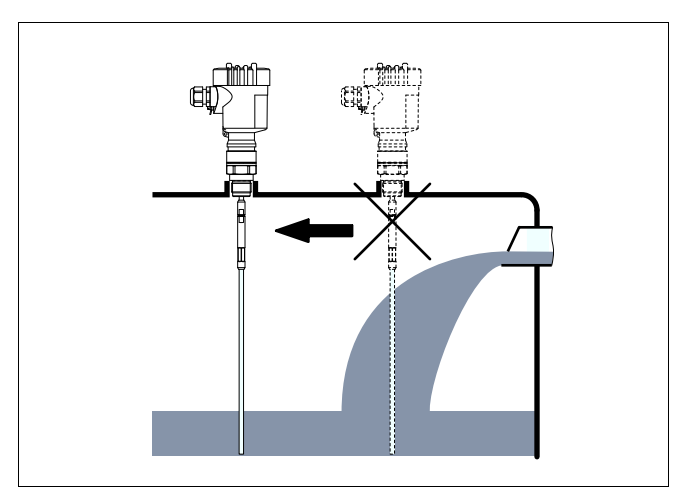

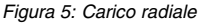

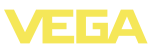

Vibrazioni o scuotimenti estremi dell'impianto, causati per es. da agitatori o da turbolenze nel serbatoio durante caricamenti del prodotto, possono provocare vibrazioni di risonanza sulla sonda coassiale del VEGAFLEX 67 . Nelle esecuzioni coassiali con una lunghezza superiore a 1 m (3.281 in), applicate perciò immediatamente sotto l'estremità dell'elettrodo un adeguato supporto isolato o un ancoraggio per fissare la sonda di misura. Se durante il funzionamento la sonda rischia di toccare la parete del serbatoio per forti movimenti del prodotto o per effetto di agitatori è opportuno ancorarla. Il peso tenditore é infatti corredato di una filettatura (M12) idonea per es. ad un golfare di fissaggio (opzionale articolo n° 2.27423). Fissate la fune, evitando un ancoraggio in tensione. Non sottoponete la fune a forte trazione. Non eseguite collegamenti generici fra cavo e serbatoio. Eseguite una corretta messa a terra o realizzate un perfetto isolamento. Qualsiasi deroga a questa condizione può provocare errori di misura. Inserite il VEGAFLEX 67 nell'isolamento del serbatoio: eviterete così un eccessivo surriscaldamento e/o raffreddamento dell'elettronica, causato da radiazione termica. **Fissare Isolamento di temperatura**

Non superate, nei serbatoi riscaldati o refrigerati, la temperatura ammessa sulla custodia, indicata nel capitolo "*Dati tecnici*" sotto "*Condizioni ambientali*".

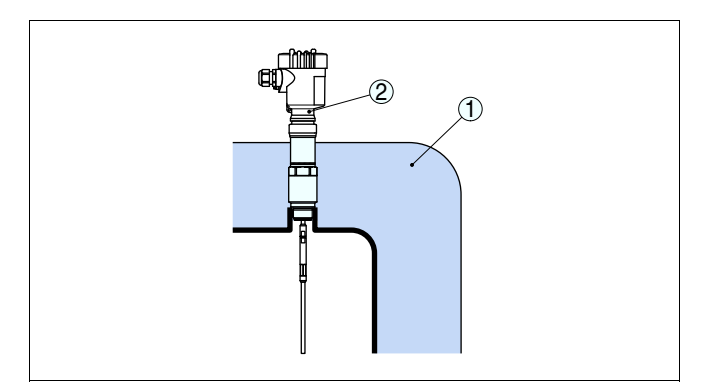

*Figura 6: Serbatoio con isolamento di temperatura*

- *1 Isolamento di temperatura*
- *2 Temperatura ambiente sulla custodia*

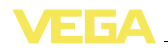

**di sicurezza**

# **5 Collegamento all'alimentazione in tensione**

## **5.1 Preparazione del collegamento**

Rispettare le seguenti normative di sicurezza:

- l Eseguire il collegamento unicamente in assenza di tensione
- Se si temono sovratensioni, occorre installare gli scaricatori di sovratensione.

#### **Consiglio:**

Noi raccomandiamo a questo scopo gli scaricatori di sovratensione B63-48 e ÜSB 62-36G.X.

In luoghi con pericolo d'esplosione attenersi alle normative e ai certificati di conformità e di prova d'omologazione dei sensori e degli alimentatori.

L'alimentazione in tensione e l'uscita in corrente passeranno attraverso cavi di collegamento bifilari separati, se esiste l'esigenza di una separazione sicura. Il campo dell'alimentazione può cambiare in base all'esecuzione dell'apparecchio.

I dati relativi all'alimentazione in tensione sono contenuti nel capitolo "*Caratteristiche tecniche*".

Nell'esecuzione standard il sensore può funzionare con l'uscita in corrente collegata a terra, mentre nella versione Exd deve essere separata dal potenziale.

Questo appprecchio è costruito nella classe di protezione I. Per garantire questa classe di protezione è assolutamente necessario collegare il conduttore di protezione al morsetto di terra interno. Rispettare a questo scopo le disposizioni generali d'installazione.

Collegare sempre l'apparecchio alla terra del serbatoio (collegamento equipotenziale) o al potenziale di terra più vicino, se si tratta di un serbatoio di plastica, utilizzando il morsetto di terra situato sul lato della custodia.

Per la tensione d'alimentazione è necessario usare un cavo d'installazione omologato con conduttore di PE. **Cavo di collegamento**

> Il collegamento dell'uscita in corrente 4 … 20 mA si esegue con un normale cavo bifilare senza schermo. Il cavo schermato deve essere usato se si prevedono induzioni elettromagnetiche superiori ai valori di prova della EN 61326 per settori industriali.

> Usate un cavo a sezione circolare. Un diametro esterno del cavo di 5 … 9 mm (0.2 … 0.35 in) garantisce la tenuta stagna del pressacavo. Se applicate un cavo con un diametro diverso o una diversa sezione, scegliete un'altra guarnizione o utilizzate un pressacavo adeguato.

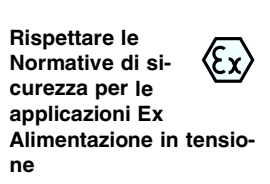

**Rispettare le normative**

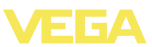

#### **Schermatura del cavo e collegamento di terra**

Se si ritiene necessario usare un cavo schermato, collegare al potenziale di terra le due estremità dello schermo del cavo. Nel sensore lo schermo deve essere collegato direttamente al morsetto interno di terra. Il morsetto esterno di terra nella custodia deve essere collegato a bassa impedenza al conduttore equipotenziale.

Se si prevedono correnti transitorie di terra, eseguire il collegamento sul lato elaboratore con un condensatore di ceramica (per es. 1 nF, 1500 V). In questo modo si evitano correnti transitorie di terra a bassa frequenza, mantenendo efficace la protezione per i segnali di disturbo ad alta frequenza.

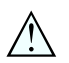

#### **Attenzione:**

Esistono differenze di potenziale estremamente importanti all'interno d'installazioni galvaniche e in serbatoi con protezione galvanica contro la corrosione. Nel caso di collegamento a terra bilaterale dello schermo possono verificarsi attraverso lo schermo del cavo correnti di compensazione troppo elevate. Per evitare che ciò succeda eseguire un collegamento unilaterale dello schermo del cavo nell'armadio elettrico. Lo schermo del cavo **non** deve essere collegato al morsetto di terra interno del sensore e il morsetto di terra esterno della custodia **non** deve essere collegato al conduttore equipotenziale!

## **Informazione:**

Le parti metalliche dell'apparecchio (elemento primario di misura, attacco di processo, ecc.) sono collegate conduttivamente al morsetto di terra interno ed esterno sulla custodia. Questo collegamento è direttamente metallico o per apparecchi con unità elettronica esterna è realizzato tramite lo schermo della linea di collegamento speciale. I dati relativi ai collegamenti di potenziale all'interno dell'apparecchio sono contenuti nel capitolo "*Dati tecnici*".

**Installazione nelle applicazioni Ex**

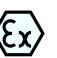

i

Le applicazioni Ex richiedono il rispetto delle vigenti normative d'installazione. É importante garantire l'assenza di correnti transitorie di terra lungo lo schermo del cavo. Procedete perció alla messa a terra bilaterale, usando un condensatore come sopra descritto o eseguendo un collegamento equipotenziale separato.

Nell'esecuzione Exd il lato negativo del segnale d'uscita é collegato galvanicamente alla terra mediante diodi di protezione. Se l'apparecchio é collegato ad un PLC, anch'esso a massa, possono formarsi, in presenza di differenze di potenziale, correnti transitorie che causano un cattivo funzionamento. Assicuratevi perciò che il vostro sistema possieda una sufficiente compensazione di potenziale o realizzate il collegamento con un amplificatore separazione.

# **5.2 Operazioni di collegamento**

Procedere nel modo seguente:

Svitare il coperchio della custodia

32308-IT-120518

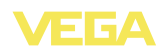

- 2 Svitare il dado di raccordo del pressacavo
- 3 Spelare il cavo di collegamento dell'uscita in corrente per ca. 10 cm (4 in) e le estremitá dei conduttori per ca. 1 cm (0.4 in)
- 4 Inserire il cavo nel sensore attraverso il pressacavo
- 5 Sollevare le alette d'apertura dei morsetti con un cacciavite
- 6 Inserire le estremità dei conduttori nei morsetti aperti
- 7 Abbassare le alette dei morsetti a molla, fino ad avvertire lo scatto
- 8 Verificare che i conduttori siano ben fissati, tirando leggermente
- 9 Collegare lo schermo al morsetto interno di terra, connettere il morsetto esterno di terra al collegamento equipotenziale.
- 10 Serrare a fondo il dado di raccordo del pressacavo. L'anello di tenuta deve circondare perfettamente il cavo
- 11 Posare nello stesso modo, secondo lo schema elettrico, il cavo di collegamento per la tensione d'alimentazione, collegare inoltre il conduttore di protezione al morsetto interno di terra
- 12 Avvitare il coperchio della custodia

A questo punto il collegamento elettrico è concluso.

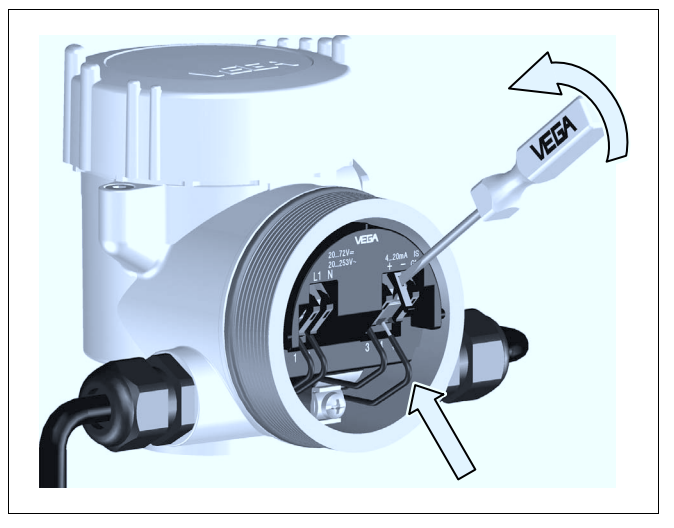

*Figura 7: Operazioni di collegamento 5 e 6*

## **5.3 Schema elettrico custodia a due camere**

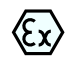

Queste illustrazioni valgono per le esecuzioni non Ex e per le esecuzioni Ex ia. L'esecuzione Ex é descritta al paragrafo successivo.

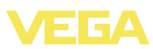

#### **Vano dell'elettronica**

**Vano di connessione**

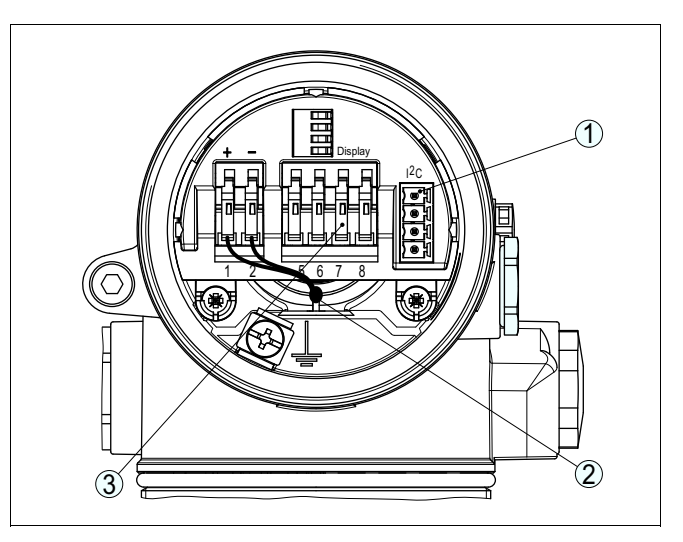

*Figura 8: Vano dell'elettronica con custodia a due camere*

- *1 Connettore per VEGACONNECT (interfaccia I²C)*
- *2 Linea interna di connessione al vano di connessione*
- *3 Morsetti per VEGADIS 61*

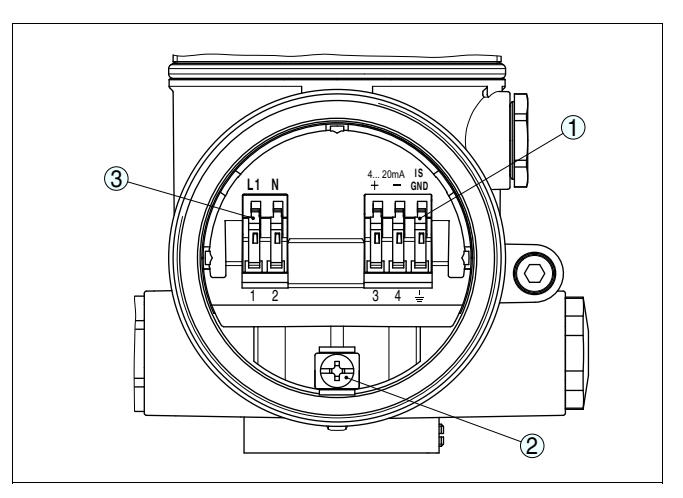

*Figura 9: Vano di allacciamento custodia a due camere*

- *1 Morsetti a molla per l'uscita del segnale*
- *2 Morsetto di terra per il collegamento del conduttore di protezione e dello schermo*
- *3 Morsetti a molla per l'alimentazione in tensione*

# 32308-IT-120518

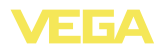

#### **Schema elettrico**

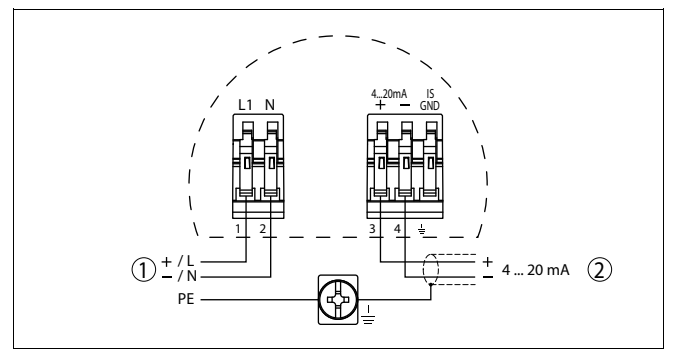

*Figura 10: Schema elettrico custodia a due camere*

- *1 Alimentazione in tensione*
- *2 Uscita del segnale*

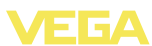

# **6 Messa in servizio col tastierino di taratura con display PLICSCOM**

## **6.1 Breve descrizione**

Il tastierino di taratura con display consente la calibrazione, la diagnostica e la visualizzazione del valore di misura. Può essere inserito nelle seguenti custodie ed apparecchi: **Funzione/Struttura**

- $\bullet$  in tutti i sensori della famiglia di apparecchi plics®, con custodia ad una o due camere (a scelta nel vano dell'elettronica o di connessione)
- l Unità esterna d'indicazione e di servizio VEGADIS 61

A partire dalla versione hardware …- 01 o superiore del tastierino di taratura con display e del relativo sensore, potete attivare una retroilluminazione attraverso il menù di servizio. La versione hardware è indicata sulla targhetta d'identificazione del tastierino di taratura con display e/o dell'elettronica del sensore.

## **Avviso:**

i

Trovate informazioni dettagliate per la calibrazione nelle -Istruzioni d'uso "*Tastierino di taratura con display*".

# **6.2 Installare il tastierino di taratura con display**

#### **Installare/rimuovere il tastierino di taratura con display**

È possibile installare in ogni momento il tastierino di taratura con display nel sensore e rimuoverlo nuovamente, senza interrompere l'alimentazione in tensione.

Procedere nel modo seguente:

- Svitare il coperchio della custodia
- 2 Disporre il tastierino di taratura con display sull'elettronica nella posizione desiderata (sono disponibili quattro posizioni a passi di 90°).
- 3 Montare il tastierino di taratura con display sull'elettronica e ruotarlo leggermente verso destra finché scatta in posizione
- 4 Avvitare saldamente il coperchio della custodia con finestrella

Per rimuoverlo procedete nella sequenza inversa.

Il tastierino di taratura con display è alimentato dal sensore, non occorre un ulteriore collegamento.

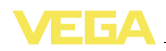

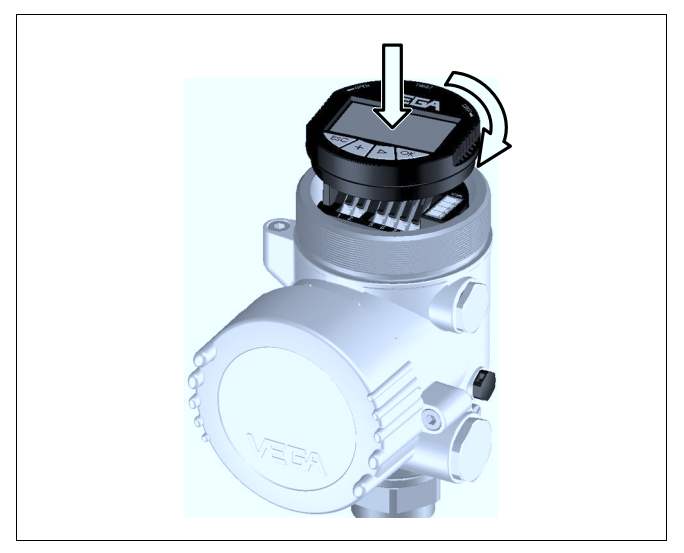

*Figura 11: Installare il tastierino di taratura con display*

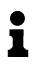

#### **Avviso:**

Se si desidera corredare l'apparecchio di un tastierino di taratura con display e disporre così dell'indicazione del valore di misura, è necessario usare un coperchio più alto con finestrella.

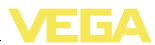

## **6.3 Sistema operativo**

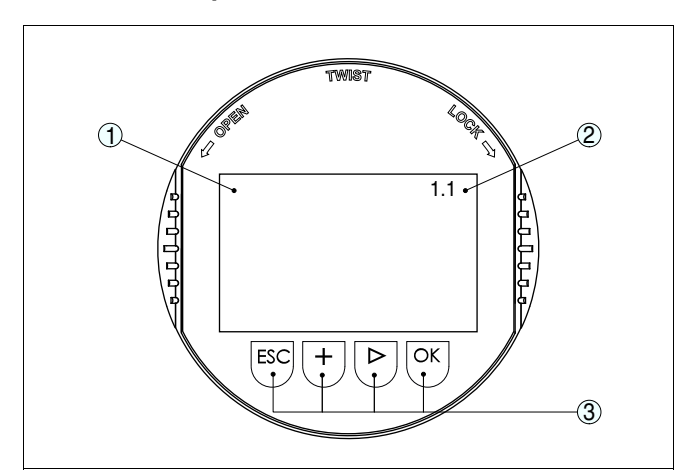

*Figura 12: Elementi di servizio e d'indicazione*

- *1 Display LC*
- *2 Indicazione del numero della voce menú*
- *3 Tasti di servizio*

#### **Funzioni dei tasti**

#### l Tasto *[OK]*:

- Passare alla panoramica dei menu
- Confermare il menu selezionato
- Editare i parametri
- Salvare il valore
- l Tasto *[->]* per selezionare:
	- Cambiamento di menu
	- Selezionare una voce della lista
	- Selezionare la posizione di editazione
- l Tasto *[+]*:
	- Modificare il valore di un parametro
- l Tasto *[ESC]*:
	- Interrompere l'immissione
	- Tornare al menu superiore

#### **Sistema operativo**

La calibrazione del sensore si esegue attraverso i quattro tasti del tastierino di taratura con display. Sul display LCD appaiono le singole voci di menu. Le funzioni dei singoli tasti sono descritte in alto Dopo ca. 10 minuti dall'ultimo azionamento di un tasto scatta un ritorno automatico nell'indicazione del valore di misura. I valori non confermati con *[OK]* vanno persi.

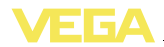

## **6.4 Sequenza della messa in servizio**

Dopo il collegamento del VEGAFLEX 67 all'alimentazione in tensione e/o dopo il ripristino della tensione, l'apparecchio esegue un autotest per ca. 30 secondi, svolgendo le seguenti verifiche: Controllo interno dell'elettronica  $\bullet$  Indicazione del tipo d'apparecchio, della versione software e del TAG del sensore (denominazione del sensore) Il segnale d'uscita salta brevemente (ca. 10 secondi) sulla corrente di disturbo impostata Sarà poi fornita sul circuito la relativa corrente (il valore corrisponde al livello attuale e alle impostazioni eseguite, per es. alla taratura di laboratorio). Nel modo operativo HART-multipunto (piú sensori ad un ingresso) é necessario impostare l'indirizzo prima della parametrizzazione. Trovate una piú ampia descrizione di questa operazione nelle -Istruzioni d'uso- "*Tastierino di taratura con display*" o negli aiuti online del PACTware e/o DTM. Modo operativo HART **Standard Indirizzo 0** Poiché il VEGAFLEX 67 é un misuratore di distanza, sarà misurata la distanza fra il sensore e la superficie del prodotto. Per visualizzare **Fase d'avviamento Impostazione indirizzo HART-Multidrop Parametrizzazione**

l'effettiva altezza di livello é necessario attribuire alla distanza misurata il valore percentuale dell'altezza. Per eseguire questa taratura impostate le distanze con serbatoio pieno e con serbatoio vuoto. Se questi valori non sono noti, potete eseguire la taratura con distanze corrispondenti per esempio a 10 % e a 90 %. Punto di partenza per le indicazioni di distanza é sempre la superficie di tenuta dell'attacco filettato o della flangia. In base a queste impostazioni sarà poi calcolata l'effettiva altezza di livello. Contemporaneamente il massimo campo di lavoro del sensore si riduce al campo effettivamente necessario.

Il livello attuale non ha nessuna importanza durante questa taratura, poiché la taratura di min./max. viene sempre eseguita senza variazione di livello. Potete perció eseguire queste impostazioni prima d'installare l'apparecchio.

Per eseguire una calibrazione ottimale é opportuno scegliere nel menù principale "*Impostazione di base*" le singole voci dei sottomenù in successione e corredarle dei corretti parametri.

Iniziate ora la vostra parametrizzazione con le seguenti voci menú dell'-Impostazione di base-:

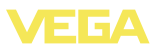

#### **Eseguire la taratura di min.**

Procedere nel modo seguente:

1 Passate dall'indicazione del valore di misura al menú principale, premendo *[OK]*.

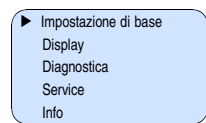

2 Selezionare la voce menù "*Impostazione di base*" con *[->]* e confermare con *[OK]*. Appare ora la voce menù "**Valore εr**".

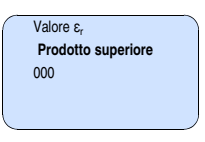

3 Immettete il valore  $\varepsilon_r$  del prodotto superiore e confermate con *[OK]*.

Memorizzate le impostazioni con *[OK]* e con *[->]* passate alla taratura di min.

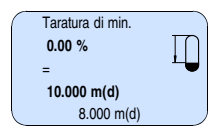

- 4 Preparate con *[OK]* il valore percentuale da editare e con *[->]* spostate il cursore sulla posizione desiderata. Impostate il valore percentuale desiderato con *[+]* e memorizzate con *[OK]* . Il cursore salta sul valore della distanza.
- 5 Impostate il valore percentuale relativo alla distanza in metri con serbatoio vuoto (per es. distanza del sensore dal fondo del serbatoio).
- 6 Memorizzate le impostazioni con *[OK]* e passate alla taratura di max. con *[->]*.

Procedere nel modo seguente:

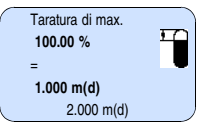

1 Preparate con *[OK]* il valore percentuale da editare e con *[->]* spostate il cursore sulla posizione desiderata. Impostate il valore percentuale desiderato con *[+]* e memorizzate con *[OK]* . Il cursore salta sul valore della distanza.

32308-IT-120518

**Eseguire la taratura di max.**

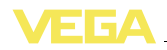

- 2 Impostate il valore percentuale, relativo alla distanza in metri con serbatoio pieno. Non dimenticate che il massimo livello deve trovarsi al di sotto della zona morta.
- 3 Memorizzate le impostazioni con *[OK]*.

Ogni prodotto possiede particolari caratteristiche di riflessione. Nel caso di liquidi possono aggiungersi come fattori di disturbo superfici agitate e formazioni di schiuma, che nel caso di solidi saranno invece provocati da formazioni di polvere, coni di materiale e da echi aggiuntivi, provenienti dalla parete del serbatoio. Per adeguare il sensore a queste differenti condizioni di misura, dovrete dapprima selezionare in questa voce menù, sotto "*Prodotto*", "*Liquido*" oppure "*Solido4*". **Applicazione**

> Nelle esecuzioni coassiali questa voce menù deve trovarsi su "*Liquido*".

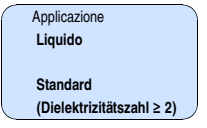

A seconda della costante dielettrica, i prodotti hanno un comportamento di riflessione più o meno accentuato. Per tale ragione vi è una possibilità di selezione aggiuntiva.

Alla voce "*Sensibilità*" è possibile selezionare "*Standard (costante dielettrica ≥ 2)*" oppure "*Sensibilità elevata (costante dielettrica < 2)*".

In questo modo si ottiene l'ottimale adeguamento del sensore al prodotto ed una più elevata sicurezza di misura, soprattutto su prodotti con cattive caratteristiche di riflessione.

Immettete i parametri desiderati con i relativi tasti, salvate le impostazioni e passate alla successiva voce di menu con il tasto *[->]*.

Per sopprimere oscillazioni del valore di misura, causate per es. da superfici agitate del prodotto, impostate un'attenuazione. Questo tempo d'integrazione può essere compreso fra 0 e 999 secondi. Tenete presente che in questo modo rallenta anche il tempo di reazione della misurazione e che il sensore reagisce con ritardo a rapide variazioni del valore di misura. In linea di massima sono sufficienti pochi secondi per attenuare l'indicazione del valore di misura. **Attenuazione**

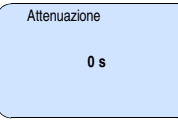

Immettete i parametri desiderati con i relativi tasti, salvate le impostazioni e passate alla successiva voce di menu con il tasto *[->]*.

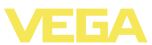

È necessario eseguire la linearizzazione di tutti i serbatoi il cui volume non aumenta linearmente con l'altezza di livello - per es. i serbatoi cilindrici orizzontali o i serbatoi sferici - e per i quali si desidera l'indicazione del volume. Esistono a questo scopo apposite curve di linearizzazione, che indicano il rapporto fra altezza percentuale e volume del serbatoio. Attivando l'idonea curva sarà visualizzato il corretto volume percentuale del serbatoio. Se non desiderate indicare il volume in percentuale, bensì per esempio in litri o in chilogrammi, potete impostare un valore scalare alla voce menu "*Display*". **Curva di linearizzazione**

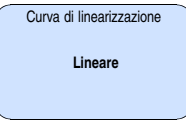

Immettete i parametri desiderati con i relativi tasti, salvate le impostazioni e passate alla successiva voce di menu con il tasto *[->]*.

In questa voce menú assegnate al sensore una chiara denominazione, per es. il nome del punto di misura, del serbatoio o del prodotto. Nei sistemi digitali e nella documentazione di grossi impianti é opportuno impostare una diversa denominazione per ogni punto di misura per identificarlo poi con sicurezza. **TAG del sensore**

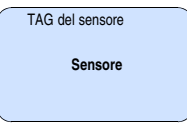

Questa voce menú conclude l'impostazione di base e voi potete ritornare nel menú principale col tasto *[ESC]*.

Lunghi tronchetti o strutture interne al serbatoio, come per es. tiranti o agitatori, adesioni o cordoni di saldatura nelle pareti del serbatoio, provocano riflessioni di disturbo, che possono compromettere la precisione di misura. La soppressione dei segnali di disturbo rileva, identifica e memorizza questi segnali di disturbo, che saranno ignorati durante la misurazione del livello. L'operazione dovrebbe essere eseguita con serbatoio vuoto, per riuscire a rilevare tutte le riflessioni di disturbo. **Soppressione dei segnali di disturbo**

> Le sonde di misura in esecuzione coassiale non richiedono l'eliminazione dei segnali di disturbo, poiché non sono influenzate dalle riflessioni di disturbo.

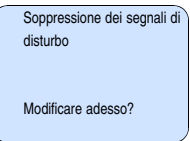

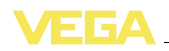

Procedere nel modo seguente:

- 1 Passate dall'indicazione del valore di misura al menú principale, premendo *[OK]*.
- 2 Selezionate la voce menú *Service* con *[->]* e confermate con *[OK]*. Apparirá la voce menú "*Soppressione dei segnali di disturbo*"
- 3 Confermate "*Soppressione dei segnali di disturbo - modificare adesso*" con *[OK]* e selezionate il menù situato sotto "*Nuova creazione*". Impostate l'effettiva distanza dal sensore alla superficie del prodotto. Tutti i segnali di disturbo presenti in questo campo saranno rilevati dal sensore e memorizzati dopo la conferma con *[OK]*.

#### **Avviso:** Ť

Controllate la distanza dalla superficie del prodotto, poiché una errata impostazione (valore troppo elevato) del livello attuale viene memorizzata come segnale di disturbo. In questo caso il sensore non sarà più in grado di misurare il livello in questo campo.

Questa funzione consente la lettura dei dati di parametrizzazione e la scrittura dei dati di parametrizzazione nel sensore mediante il tastierino di taratura con display. Trovate una descrizione della funzione nelle -Istruzioni d'uso- "*Tastierino di taratura con display*". **Copiare dati del sensore**

Con questa funzione leggete e/o scrivete i seguenti dati:

- l Rappresentazione del valore di misura
- Calibrazione
- Prodotto
- l Forma del serbatoio
- **Attenuazione**
- l Curva di linearizzazione
- l TAG del sensore
- l Valore d'indicazione
- l Unità d'indicazione
- l Impostazione valori scalari
- l Uscita in corrente
- l Unità di taratura
- $\bullet$  Lingua
- Sensibilità
- Costante dielettrica relativa

**Non** é possibile leggere e/o scrivere i seguenti importanti dati di sicurezza:

- Modo operativo HART
- **PIN**
- l SIL
- l Lunghezza sensore/Tipo sensore
- Soppressione dei segnali di disturbo

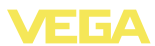

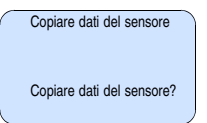

#### **Reset**

#### **Impostazione di base**

Se eseguite la funzione di "*Reset*", il sensore riporta ai valori di reset i valori delle seguenti voci menù (vedi tabella):<sup>1)</sup>

Saranno ripristinati i seguenti valori.

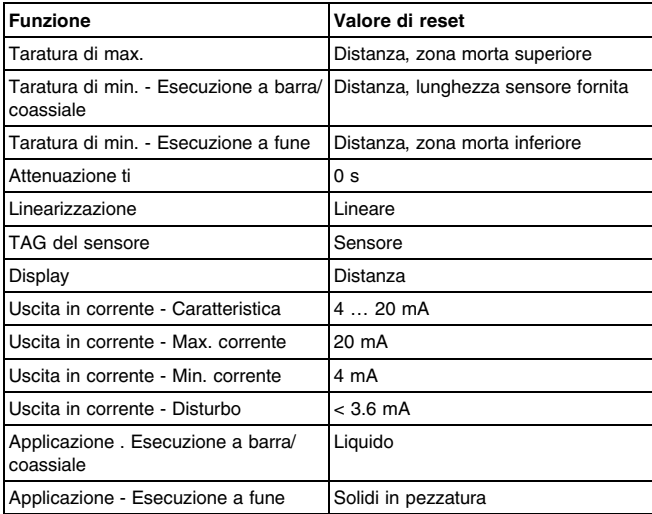

I valori delle seguenti voci menù, col "*Reset*" **non** saranno riportati ai valori di reset (vedi tabella):

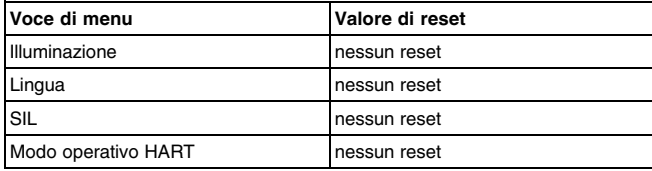

#### **Regolazione di laboratorio**

Come impostazione di base, tuttavia tutti i parametri speciali saranno riportati ai valori di default. 2)

32308-IT-120518

- 1) Impostazione di base specifica del sensore.
- 2) I parametri speciali sono quelli impostati col software di servizio PACTware sul livello di servizio specifico del cliente.

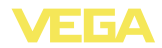

#### **Indicatore valori di picco**

I valori di min. e max. saranno riportati al valore attuale

La seguente architettura del menù illustra ulteriori possibilità di regolazione e di diagnostica, come per es. indicazione dei valori scalari, simulazione o rappresentazione di curve di tendenza. Trovate una dettagliata descrizione di queste voci menù nelle -Istruzioni d'usodel "*Tastierino di taratura con display*". **Impostazioni opzionali**

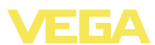

## **6.5 Architettura del menu**

#### **Impostazione di base**

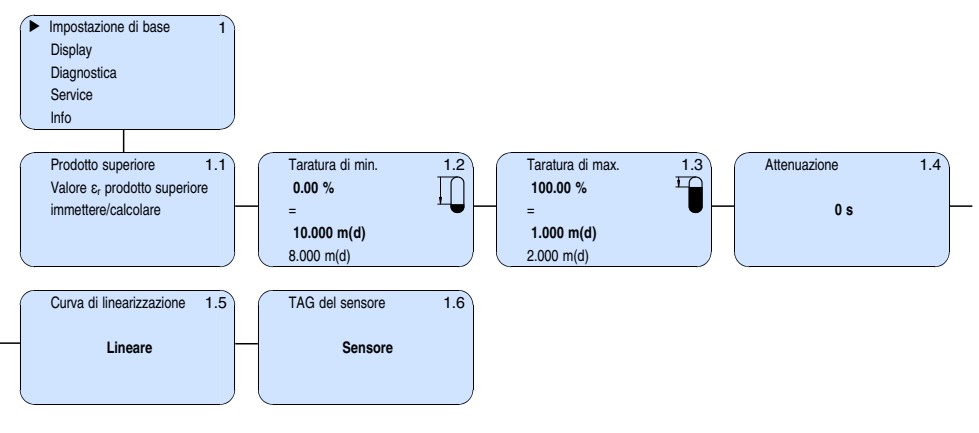

#### **Display**

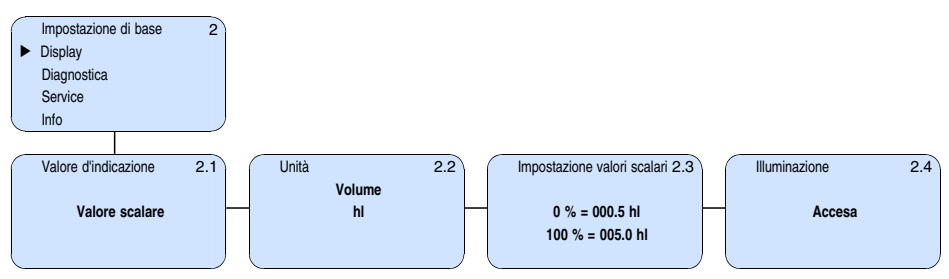

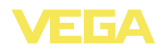

#### **Diagnostica**

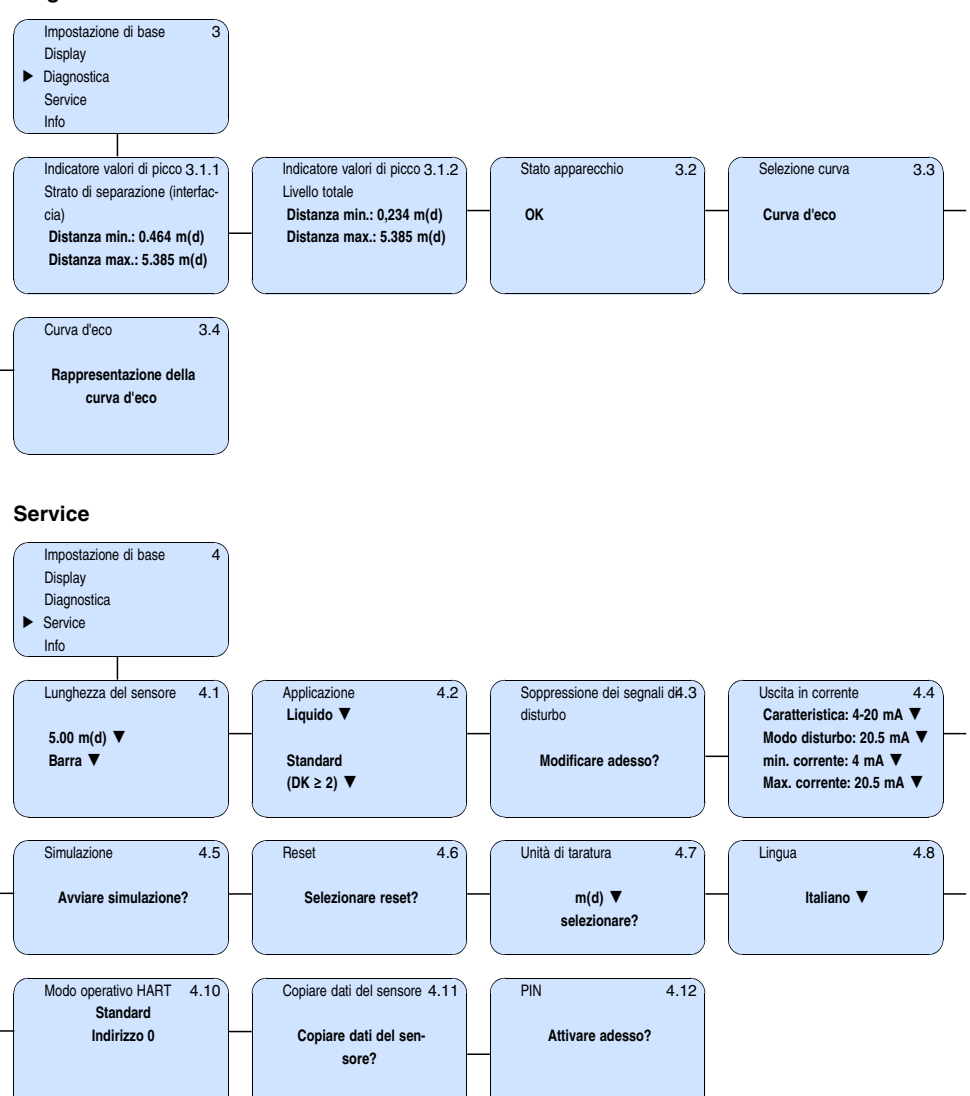

32308-IT-120518 32308-IT-120518

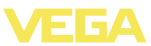

#### **Info**

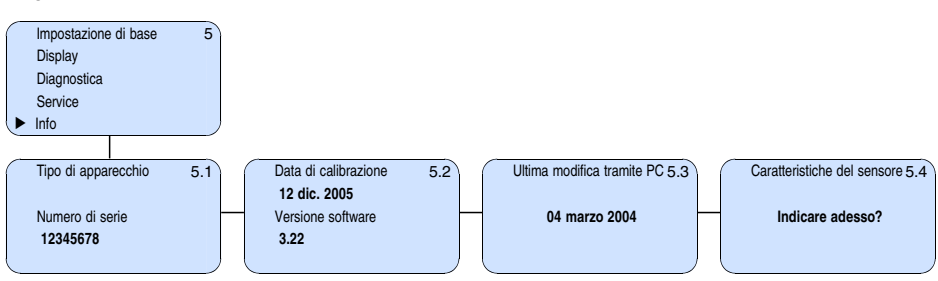

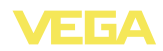

## **6.6 Protezione dei dati di parametrizzazione**

È consigliabile annotare i dati impostati, per es. su questo manuale e poi archiviarli. Saranno così disponibili per ogni futura esigenza.

Se il VEGAFLEX 67 é corredato del tastierino di taratura con display, qui potete leggere i principali dati del sensore. Il procedimento é descritto nelle -Istruzioni d'uso- "*Tastierino di taratura con display*" alla voce menù "*Copiare dati del sensore*". I dati restano memorizzati anche nel caso di mancanza di tensione del sensore.

Nel caso di sostituzione del sensore, inserite il tastierino di taratura con display nel nuovo apparecchio, sul quale riporterete tutti i dati, attivando la voce "*Copiare dati del sensore*".

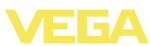

# **Mettere in servizio con PACTware con altri programmi di servizio**

## **.1 Collegamento del PC**

**VEGACONNECT direttamente al sensore**

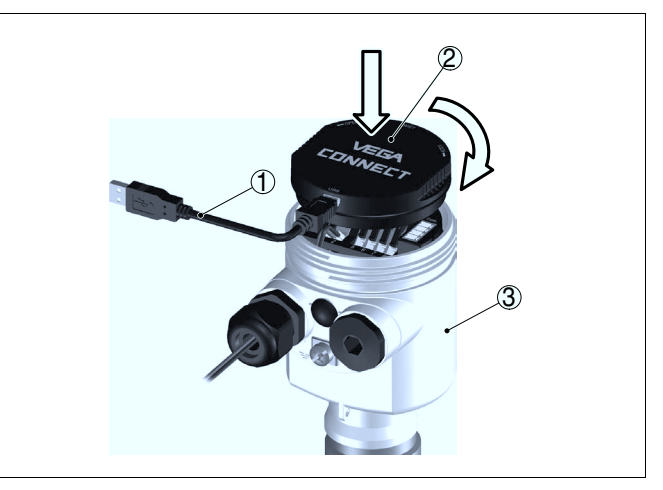

*Figura 13: Collegamento diretto del PC al sensore via VEGACONNECT*

- *Cavo USB di collegamento al PC*
- *VEGACONNECT*
- *Sensore*

#### **VEGACONNECT esterno**

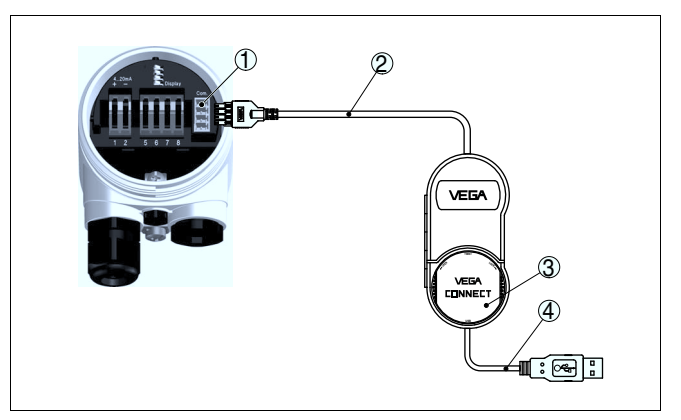

*Figura 14: Collegamento via VEGACONNECT esterno*

- *Interfaccia bus I²C (Com.) del sensore*
- *Cavo di collegamento I²C del VEGACONNECT*
- *VEGACONNECT*
- *Cavo USB di collegamento al PC*

32308-IT-

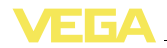

Componenti necessari:

- **VEGAFLEX 67**
- l PC con PACTware e VEGA-DTM idoneo
- **VEGACONNECT**
- l Alimentatore o sistema d'elaborazione

#### **Collegamento via HART**

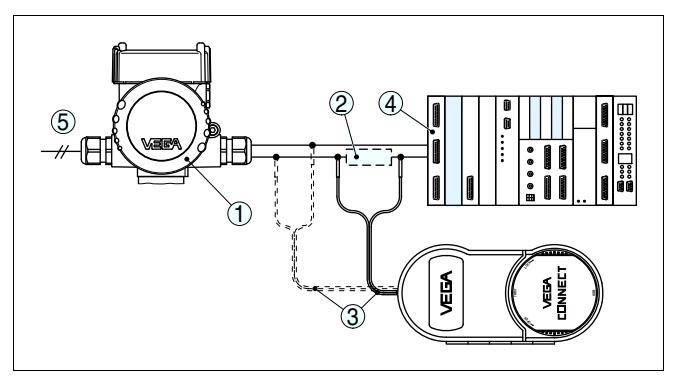

*Figura 15: Collegamento del PC via HART alla linea del segnale*

- *1 VEGAFLEX 67*
- *2 Resistenza HART 250 Ω (opzionale in base all'elaborazione)*
- *3 Cavo di collegamento con spinotti di 2 mm e morsetti*
- *4 Sistema d'elaborazione/PLC/Alimentazione in tensione*

Componenti necessari:

- l VEGAFLEX 67
- PC con PACTware e VEGA-DTM idoneo
- **VEGACONNECT 4**
- l Resistenza HART ca. 250 Ω
- l Alimentatore o sistema d'elaborazione
- Ť

#### **Avviso:**

Nel caso di alimentatori con resistenza HART integrata (resistenza interna ca. 250 Ω) non occorre una ulteriore resistenza esterna. Ciò vale per es. per gli apparecchi VEGATRENN 149A, VEGADIS 371, VEGAMET 381. Anche le più comuni barriere di separazione Ex sono corredate nella maggior parte dei casi di una sufficiente resistenza di limitazione di corrente. In questi casi il VEGACONNECT 4 può essere collegato in parallelo alla linea 4 … 20 mA.

# **7.2 Parametrizzazione con PACTware**

Ulteriori operazioni di messa in servizio sono descritte nelle -Istruzioni d'uso- "*DTM-Collection/PACTware*", allegate ad ogni CD e scaricabili dalla homepage. Una dettagliata descrizione é disponibile negli aiuti online di PACTware e nei VEGA-DTM.

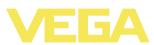

**Avviso:**

î

Per eseguire la messa in servizio del VEGAFLEX 67 é necessaria la DTM-Collection nella versione attuale.

Tutti i VEGA-DTM attualmente disponibili sono raccolti in una DTM-Collection su CD e potete riceverli dalla vostra filiale VEGA, pagando un piccolo contributo spese. Questo CD contiene anche la versione PACTware attuale.

Potete inoltre scaricare gratuitamente questa DTM-Collection, PACTware compreso, nella versione base via internet . Andate a questo scopo via www.vega.com e "*Downloads*" alla voce "*Software*".

# **7.3 Parametrizzazione con AMS™ e PDM**

Per i sensori VEGA sono disponibili anche descrizioni apparecchio come DD e/o EDD per il programma di servizio AMS™ e PDM. Le descrizioni apparecchio sono già contenute nelle versioni attuali di AMS™ e PDM.

Per le vecchie versioni di AMS™ e PDM le descrizioni possono essere caricate gratuitamente via Internet. Andate a questo scopo, via www. vega.com e "*Downloads*" alla voce "*Software*".

# **7.4 Protezione dei dati di parametrizzazione**

E' consigliabile annotare e memorizzare i dati di parametrizzazione. Saranno così disponibili per ogni eventuale futura esigenza.

La DTM-Collection VEGA e il PACTware nella versione professionale con licenza, vi offrono tutti i tool di programmazione necessari ad una sistematica documentazione e memorizzazione del progetto.

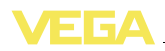

# **8 Verifica periodica ed eliminazione dei disturbi**

## **8.1 Manutenzione**

L'apparecchio, usato in modo appropriato durante il normale funzionamento, non richiede una particolare manutenzione.

## **8.2 Eliminazione di anomalie**

È responsabilità del gestore dell'impianto prendere le necessarie misure per eliminare i guasti e le disfunzioni che eventualmente si presentassero. **Comportamento in caso di disturbi**

**Cause di disturbo**

Il VEGAFLEX 67 vi offre la massima sicurezza funzionale. È tuttavia possibile che durante il funzionamento si verifichino disturbi. Queste le possibili cause:

- l Sensore
- Processo
- Alimentazione in tensione
- Elaborazione del segnale

**Eliminazione di anomalie**

Controllate prima di tutto il segnale d'uscita ed eseguite l'elaborazione dei messaggi d'errore attraverso il tastierino di taratura con display. Il procedimento é descritto qui sotto. Un PC con il software PACTware e l'adeguato DTM offre ulteriori ampie funzioni di diagnostica. In molti casi con questo sistema riuscirete a stabilire la causa dei disturbi e potrete eliminarli.

Se non si dovesse ottenere alcun risultato, chiamare la Service Hotline VEGA al numero **+49 1805 858550**. **Hotline di assistenza 24 ore su 24**

> La hotline è disponibile 7 giorni su 7, 24 ore su 24. Questo servizio è offerto in lingua inglese poiché è a disposizione dei nostri clienti in tutto il mondo. È gratuito, sono a vostro carico solo le spese telefoniche.

**Controllare il segnale 4 … 20 mA**

Collegare secondo lo schema elettrico un multimetro portatile nell'idoneo campo di misura. La seguente tabella descrive gli eventuali errori del segnale in corrente e i possibili rimedi.

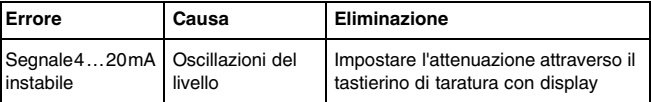

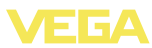

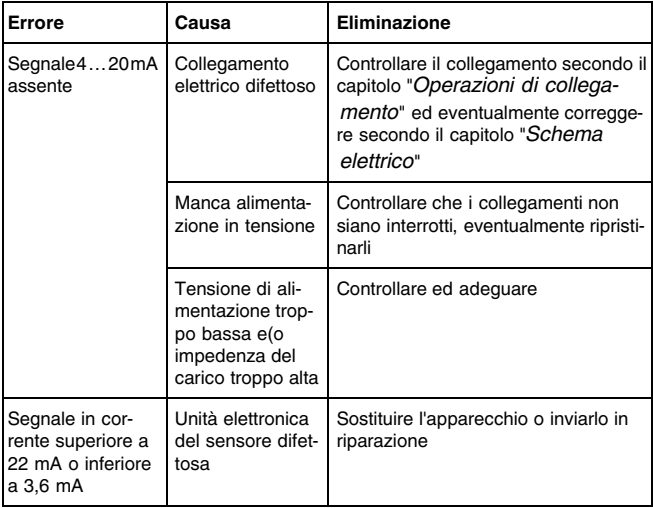

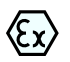

Per gli impieghi Ex attenersi alle regole previste per l'accoppiamento elettrico dei circuiti elettrici a sicurezza intrinseca.

#### **Segnalazioni di errore attraverso il tastierino di taratura con display**

Il tastierino di taratura con display visualizza errori mediante appositi codici. La seguente tabella descrive i codici di errore con stato secondo NE 107 e fornisce indicazioni relative alla causa e ai possibili rimedi.

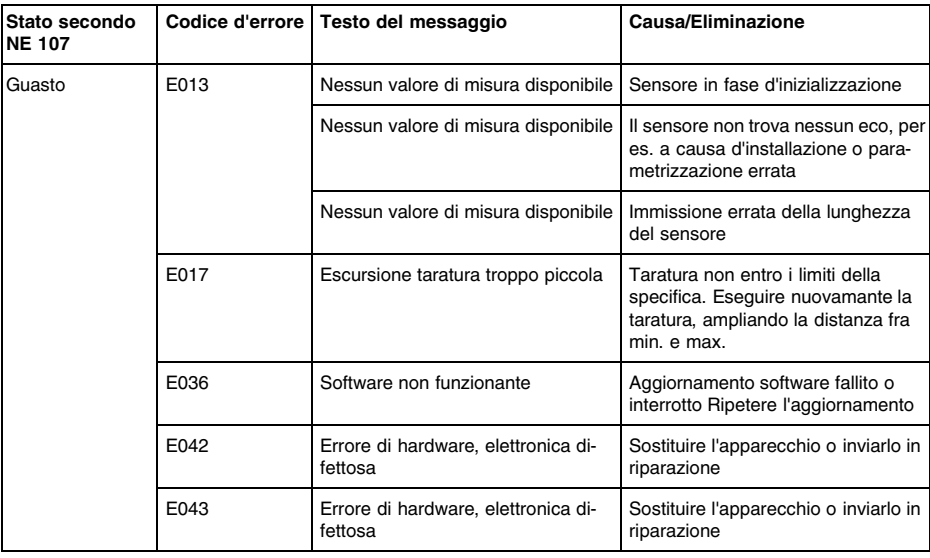

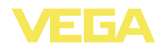

**Comportamento dopo l'eliminazione dei disturbi**

i

**Numero di serie del sensore**

**Correlazione**

A seconda della causa del disturbo e dei rimedi applicati, occorrerà eventualmente eseguire nuovamente le operazioni descritte nel capitolo "*Messa in servizio*".

# **8.3 Sostituzione dell'unità l'elettronica**

In caso di difetto, l'unità elettronica può essere sostituita dall'utente.

Nelle applicazioni Ex usare unicamente un apparecchio e un'unità elettronica con omologazione Ex.

Se non disponete di una unità elettronica sul posto, potete ordinarla alla vostra filiale VEGA.

La nuova elettronica deve contenere le impostazioni del sensore, caricabili come segue:

- $\bullet$  In officina da VEGA
- sul posto dall'utente

In entrambi i casi occorre indicare il numero di serie del sensore, rintracciabile sulla targhetta d'identificazione dell'apparecchio, all'interno della custodia o sulla bolla di consegna.

#### **Informazione:**

Per il caricamento sul posto è necessario dapprima scaricare da internet i dati dell'ordine (vedi -Istruzioni d'uso "*Unità elettronica*").

Le unità elettroniche sono di volta in volta idonee ai relativi sensori e i differenziano anche per quanto riguarda l'uscita del segnale e/o l'alimentazione.

L'unità elettronica FX-E.67V é adatta al VEGAFLEX 67 - 4 … 20 mA/ HART-quadrifilare: **4 … 20 mA/HART quadrifilare**

**•** FX-E.67V**X** ( $X =$  senza omologazioni)

## **8.4 Aggiornamento del software**

Potete stabilire la versione del software del VEGAFLEX 67:

- sulla targhetta d'identificazione dell'elettronica
- mediante il tastierino di taratura con display
- mediante PACTware

Nel nostro sito web www.vega.com trovate tutti gli archivi storici del software. Approfittate di questo vantaggio e registratevi per ricevere via e-mail tutti gli aggiornamenti.

Per l'aggiornamento software sono necessari i seguenti componenti:

- **Sensore**
- Alimentazione in tensione
- **VEGACONNECT**

• PC con PACTware

l Software attuale del sensore come file

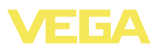

A questo scopo selezionare sulla nostra homepage "www.vega.com/ downloads", "*Software*". Scegliere sotto "*Sensori/apparecchi plics*", "*Firmwareupdates*" la serie dei relativi apparecchi e la versione software. Caricare il file zip col tasto destro del mouse con "*Salva oggetto con nome*" per es. sul desktop del proprio PC. Fare clic con il tasto destro del mouse sulla cartella e scegliere "*Estrai tutto*". Memorizzare i fle estratti per es. sul desktop. Collegare il sensore all'alimentazione in tensione e stabilire la connessione tra PC e apparecchio attraverso il convertitore d'interfaccia. Avviare PACTware e richiamare l'*assistente di progetto VEGA* tramite il menu "*Progetto*". Selezionare "*USB*" e "*Impostare apparecchio online*". Attivare l'assistente di progetto premendo "*Avvio*". L'assistente crea automaticamente la linea di collegamento al sensore e apre la finestra dei parametri "*Parametrizzazione online sensore #*". Chiudere questa finestra di parametrizzazione prima di eseguire i passi successivi. Selezionare il sensore nel progetto tramite il tasto destro del mouse, poi selezionare "*Funzioni complementari*". Dopodiché fare clic su "*Aggiornamento software*". Si apre la finestra "*Aggiornamento software sensore #*". PACTware controlla ora i dati del sensore e mostra l'attuale versione hardware e software del sensore. Questa procedura dura ca. 60 s. Premere il pulsante "*Aggiornare software*" e scegliere il file hex precedentemente estratto. In questo modo sarà avviato l'aggiornamento del software e i nuovi file saranno installati automaticamente. A seconda del tipo di sensore, questa procedura può durare fino a 1 ora. Infine appare il messaggio "*Aggiornamento software eseguito con successo*". **8.5 Riparazione dell'apparecchio** Per richiedere la riparazione procedere come descritto di seguito. In Internet, alla nostra homepage www.vega.com sotto: "*Downloads - Formulare und Zertifikate - Reparaturformular*" potete scaricare un apposito formulario (23 KB). L'utilizzo del modulo ci consente di eseguire più velocemente la riparazione. Stampare e compilare un modulo per ogni apparecchio Pulire l'apparecchio e imballarlo a prova d'urto Allegare il modulo compilato e una eventuale scheda di sicurezza, esternamente, sull'imballaggio Richiedere alla propria filiale l'indirizzo al quale rispedire l'apparecchio da riparare. Sul sito www.vega.com sotto "*Società - VEGA nel mondo*" (Company - VEGA worldwide) sono riportati gli indirizzi di tutte le filiali. **Caricare sul PC il software del sensore Preparare aggiornamento Caricare il software nel sensore**

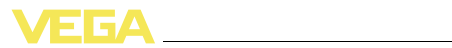

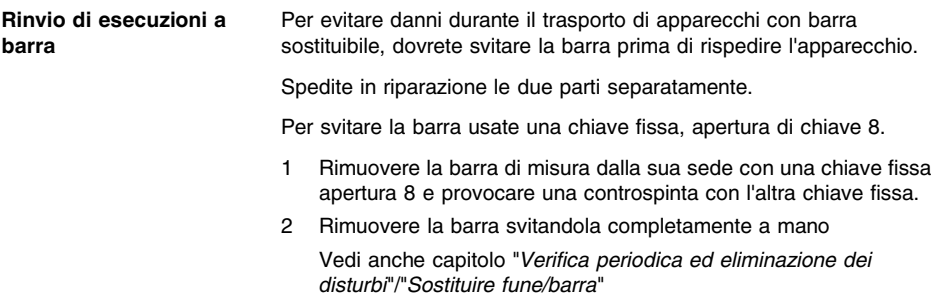

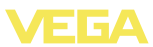

# **9 Smontaggio**

## **9.1 Sequenza di smontaggio**

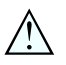

**Attenzione:**

Prima di smontare l'apparecchio assicurarsi che non esistano condizioni di processo pericolose, per es. pressione nel serbatoio, alte temperature, prodotti aggressivi o tossici, ecc.

Seguire le indicazioni dei capitoli "*Montaggio*" e "*Collegamento all'alimentazione in tensione*" e procedere allo stesso modo, ma nella sequenza inversa.

# **9.2 Smaltimento**

L'apparecchio è costruito con materiali che possono essere riciclati dalle aziende specializzate. Abbiamo realizzato perciò un'elettronica che può essere facilmente rimossa, costruita anch'essa con materiali riciclabili.

#### **Direttiva WEEE 2002/96/UE**

Questo apparecchio non è soggetto alla direttiva WEEE 2002/96/UE e alle relative leggi nazionali. Consegnare l'apparecchio direttamente ad un'azienda specializzata nel riciclaggio e non usare i luoghi di raccolta comunali, che, secondo la direttiva WEEE 2002/96/UE, sono previsti solo per materiale di scarto di privati.

Un corretto smaltimento evita danni all'uomo e all'ambiente e favorisce il riutilizzo di preziose materie prime.

Materiali: vedi "*Caratteristiche tecniche*"

Se non è possibile smaltire correttamente il vecchio apparecchio, rivolgersi a Vega per l'eventuale restituzione e il riciclaggio.

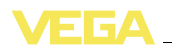

# **10 Appendice**

# **10.1 Caratteristiche tecniche**

## **Dati generali**

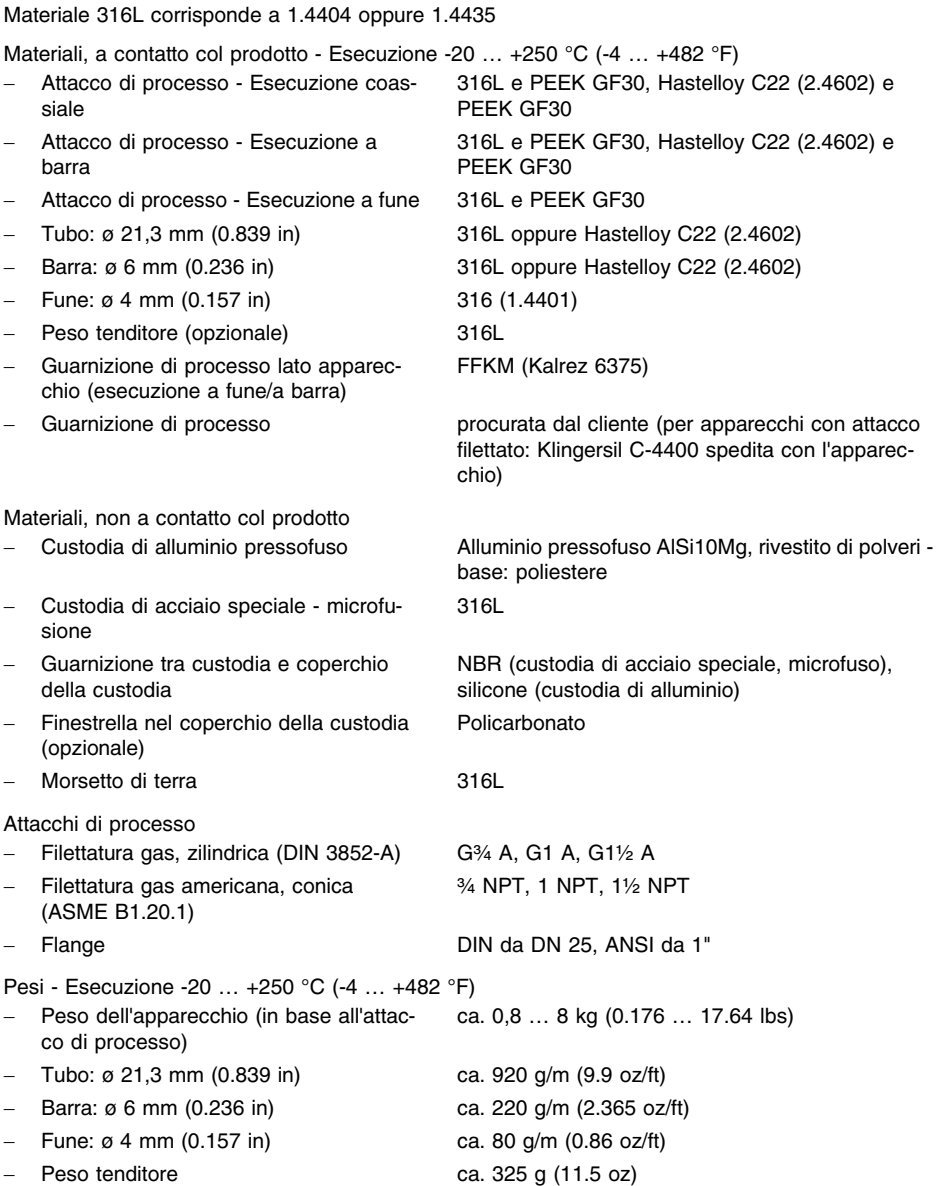

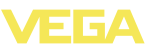

Lunghezza sonda di misura L (da superficie di tenuta)

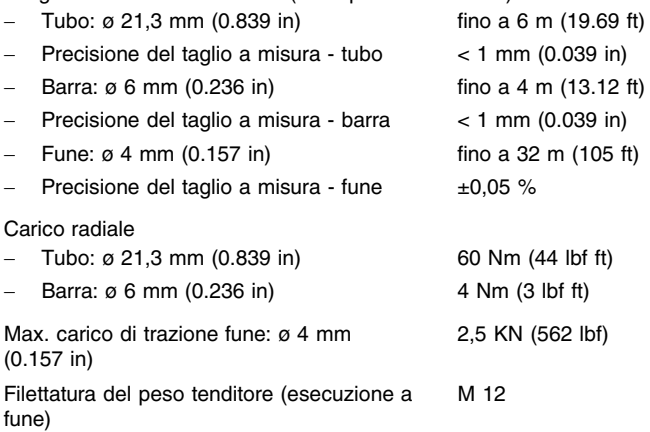

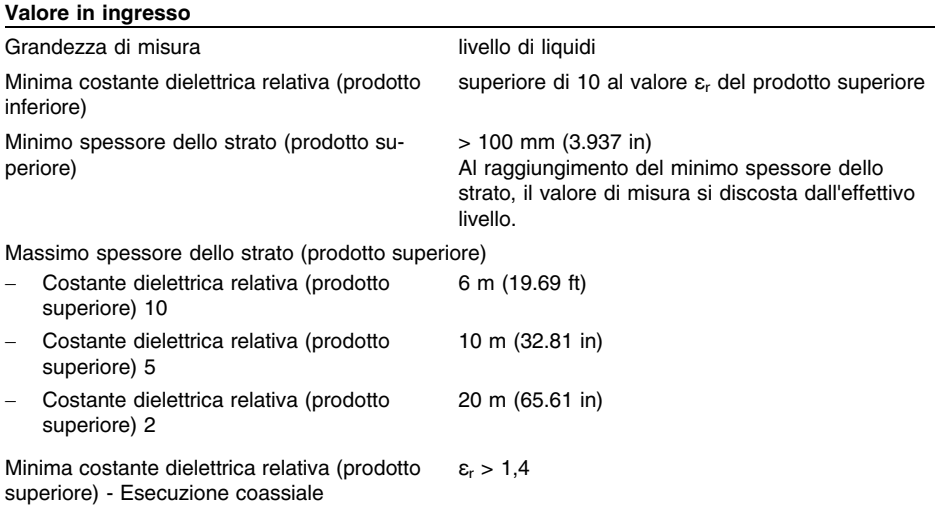

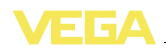

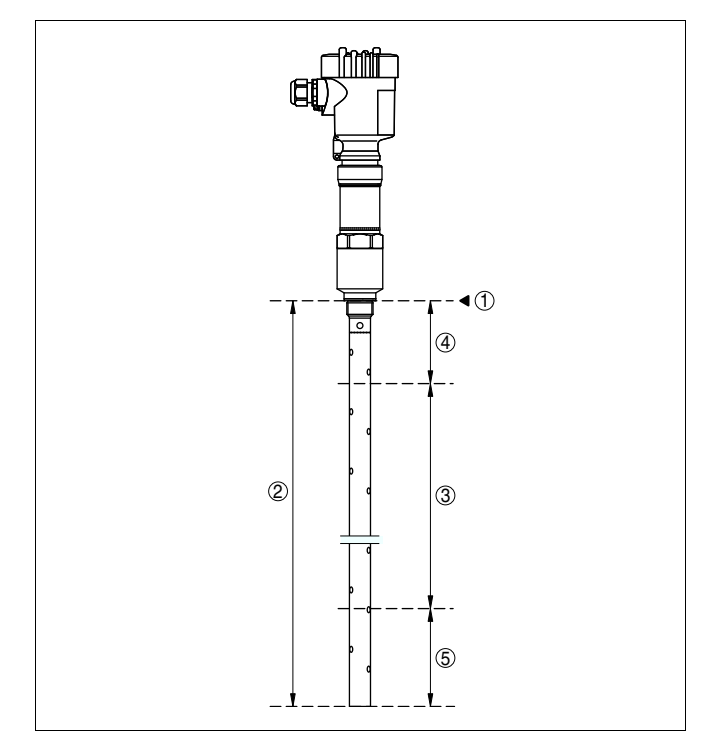

*Figura 16: Campi di misura del VEGAFLEX 67 - Esecuzione coassiale*

- *1 Livello di riferimento*
- *2 Lunghezza sonda di misura*
- *3 Campo di misura (taratura di laboratorio riferita al campo di misura su acqua)*
- *4 Zona morta superiore (vedi diagramma sotto precisione di misura - zona grigia)*
- *5 Zona morta inferiore (vedi diagramma sotto precisione di misura - zona grigia)*

Minima costante dielettrica relativa (prodotto superiore) - Esecuzione a barra, a fune ε<sup>r</sup> > 1,6

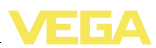

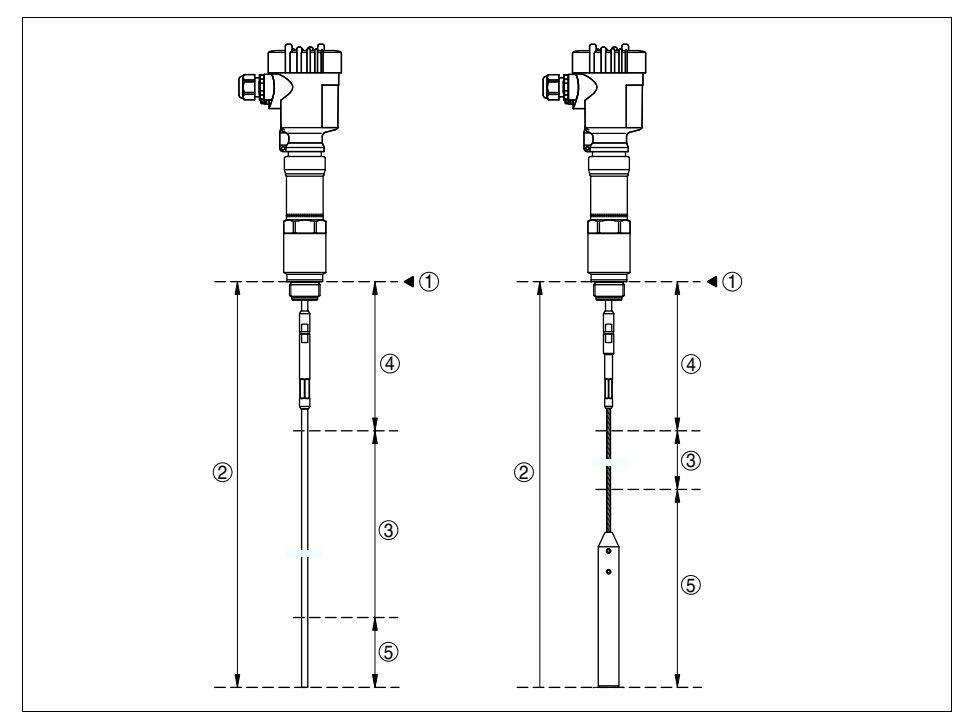

*Figura 17: Campi di misura del VEGAFLEX 67 - Esecuzione a barra/a fune*

- *Livello di riferimento*
- *Lunghezza sonda di misura*
- *Campo di misura*
- *Zona morta superiore (vedi diagramma sotto precisione di misura - zona grigia)*
- *Zona morta inferiore (vedi diagramma sotto precisione di misura - zona grigia)*

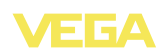

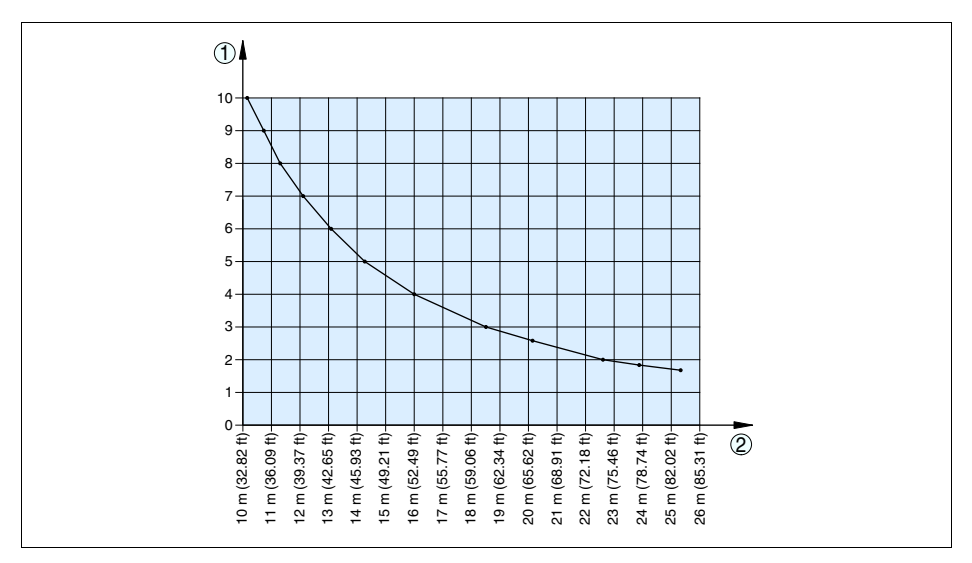

*Figura 18: Rapporto fra la costante dielettrica relativa (ε<sup>r</sup> ) del prodotto superiore e la massima lunghezza della sonda di misura*

- *1 Costante dielettrica relativa (ε<sup>r</sup> ) del prodotto superiore*
- *2 Massima lunghezza della sonda di misura*

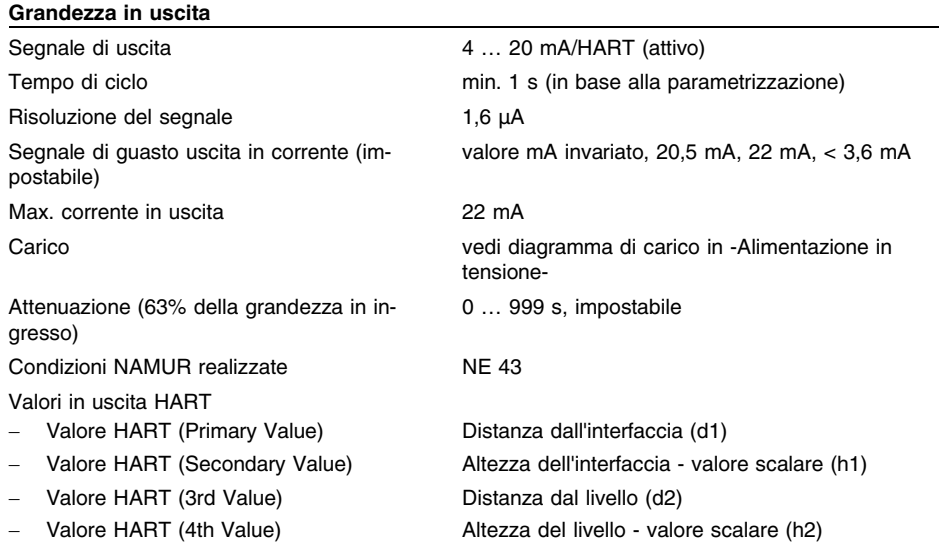

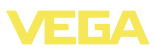

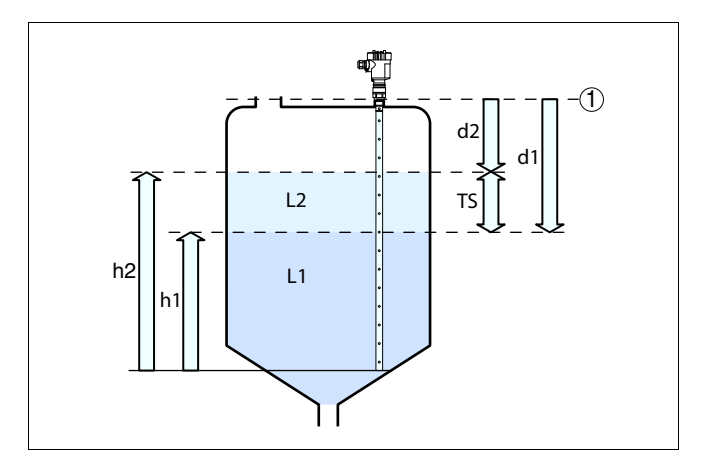

*Figura 19: Misura d'interfaccia (l'interfaccia si trova fra L1 e L2)*

- *1 Livello di riferimento*
- *d1 Distanza dall'interfaccia (Primary Value)*
- *d2 Distanza dal livello (3rd Value)*
- *TS Densitá del prodotto superiore (d1 - d2)*
- *h1 Altezza - Interfaccia (Secondary Value)*
- *h2 Altezza - Livello (4th Value)*
- *L1 Prodotto inferiore L2 Prodotto superiore*

Risoluzione di misura digitale  $> 1$  mm (0.039 in)

#### **Precisione di misura (conforme a DIN EN 60770-1)**

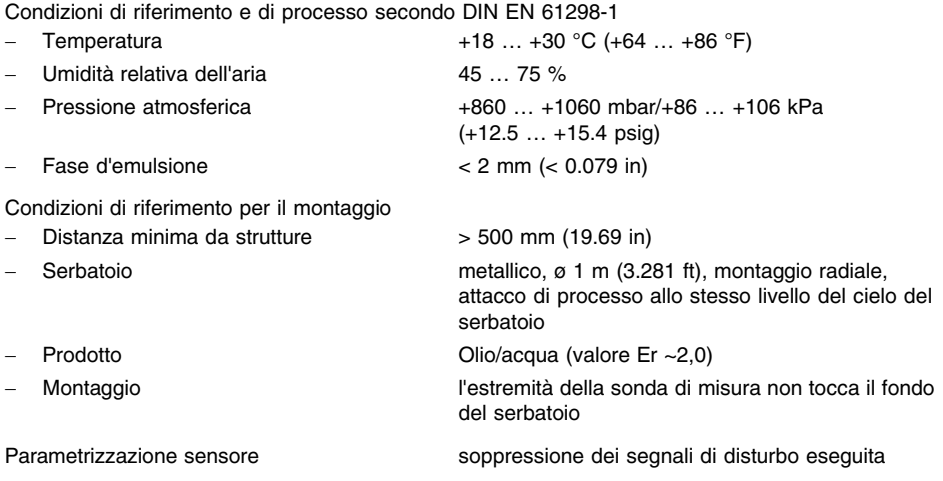

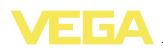

#### Scostamento di misura vedi diagrammi

I valori di precisione dei diagrammi si rifesriscono all'interfaccia.

In base alle condizioni di montaggio possono verificarsi scostamenti, eliminabili con un adeguamento della taratura o una modifica dell'offset del valore di misura nel modo service DTM.

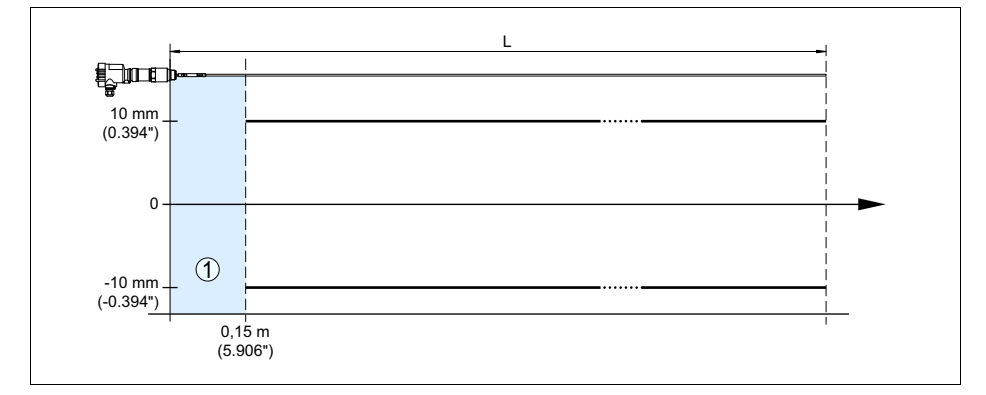

*Figura 20: Scostamento di misura VEGAFLEX 67 in esecuzione a barra*

- *1 Zona morta - in questa area non è possibile eseguire la misura*
- *L Lunghezza sonda di misura*

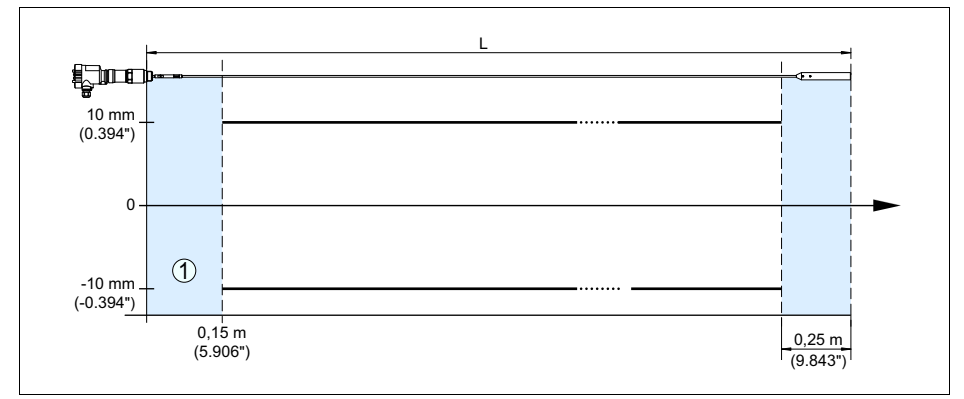

*Figura 21: Scostamento di misura VEGAFLEX 67 in esecuzione a fune*

- *1 Zona morta - in questa area non è possibile eseguire la misura*
- *L Lunghezza sonda di misura*

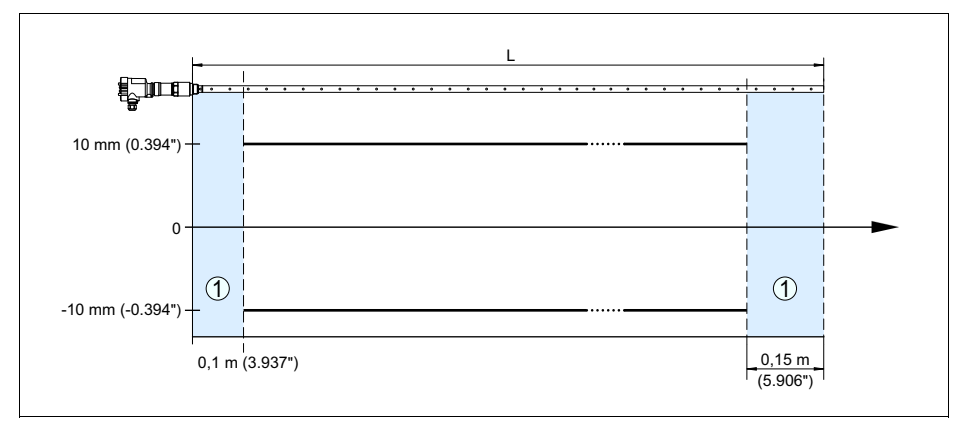

*Figura 22: Scostamento di misura VEGAFLEX 67 in esecuzione coassiale*

- *1 Zona morta - in questa area non è possibile eseguire la misura*
- *L Lunghezza sonda di misura*

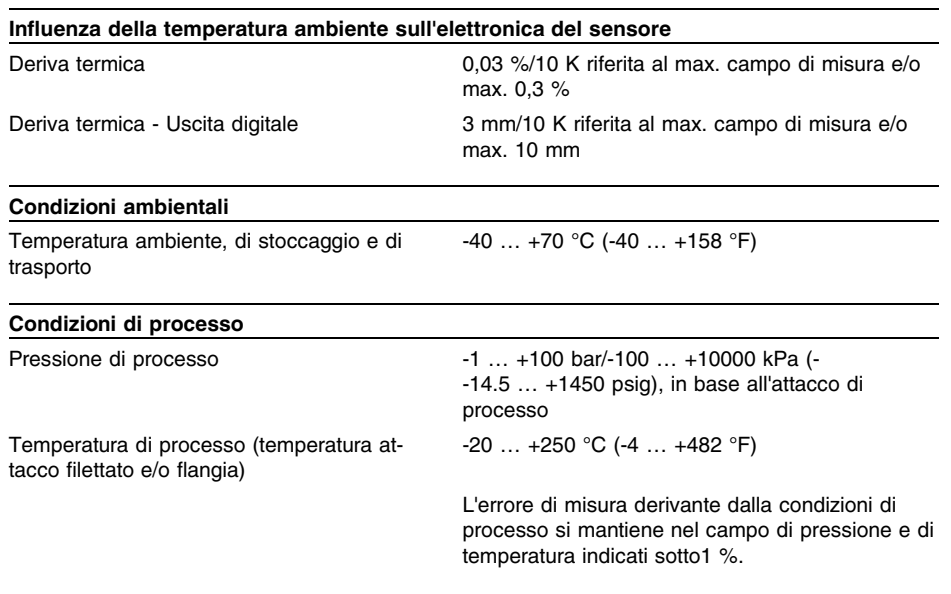

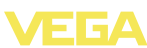

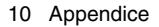

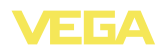

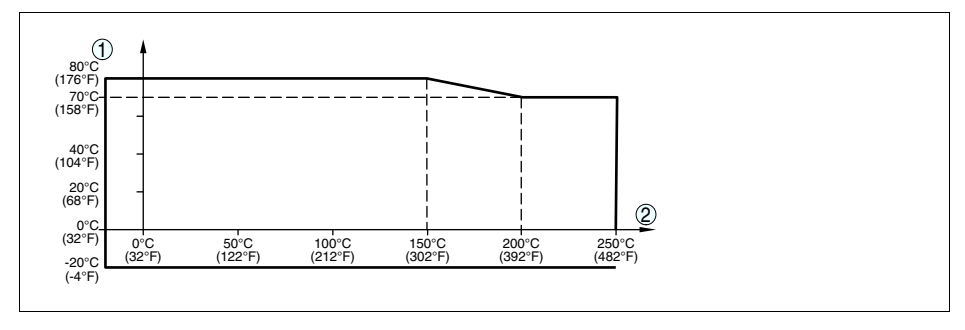

Figura 23: Temperatura ambiente - Temperatura di processo (esecuzione -20 ... +250 °C/-4 ... +482 °F)

- *1 Temperatura ambiente*
- *2 Temperatura di processo guarnizione: FFKM (Kalrez 6375)*

#### **Dati elettro-meccanici - Esecuzione IP 66/IP 67**

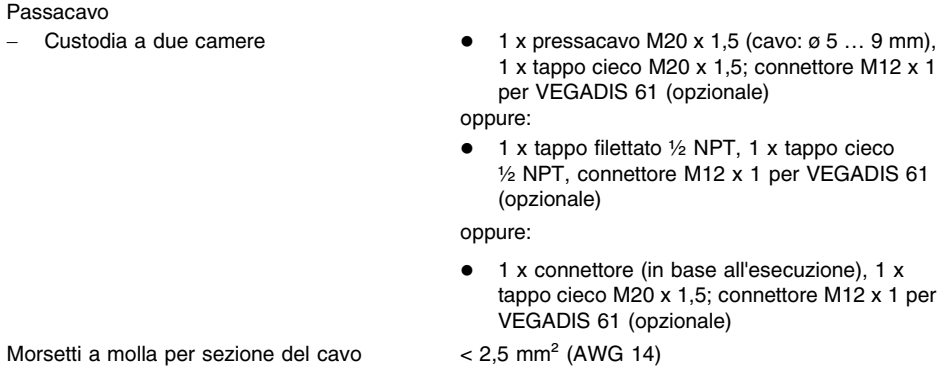

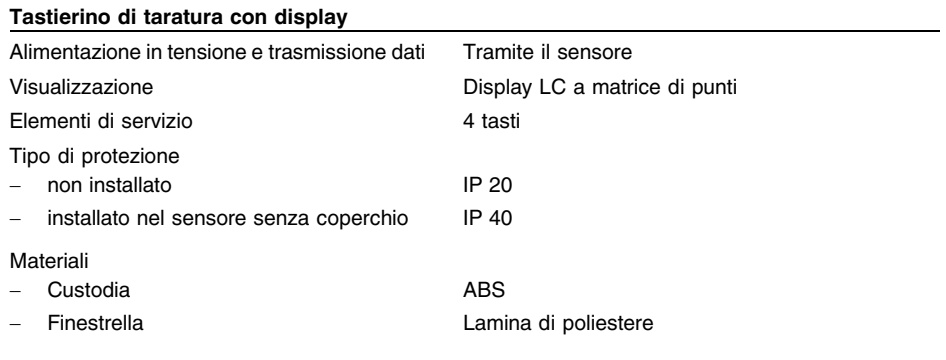

# **Alimentazione in tensione**

Tensione d'esercizio

- 
- Apparecchio non Ex ed Ex-d 20 ... 72 V DC, 20 ... 253 V AC, 50/60 Hz

FΓA

Max. potenza assorbita 4 VA; 2,1 W

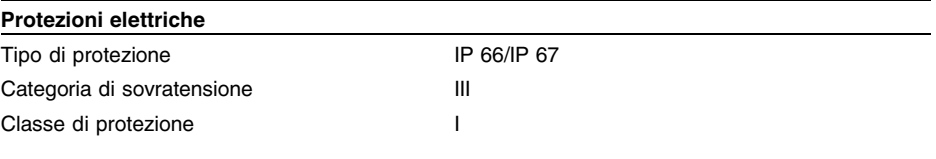

#### **Omologazioni**

Gli apparecchi con omologazioni possono avere dati tecnici differenti a seconda del modello.

Per questi apparecchi è quindi necessario rispettare i relativi documenti d'omologazione, che fanno parte della fornitura dell'apparecchio o possono essere scaricati da www.vega.com via "*VEGA Tools*" e "*serial number search*" ed anche via "*Downloads*" e "*Omologazioni*".

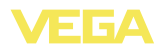

# **10.2 Dimensioni**

I seguenti disegni quotati illustrano solo alcune delle possibili esecuzioni. Disegni quotati dettagliati possono essere scaricati dal sito www.vega.com sotto "*Downloads*" e "*Disegni*".

## **Custodia**

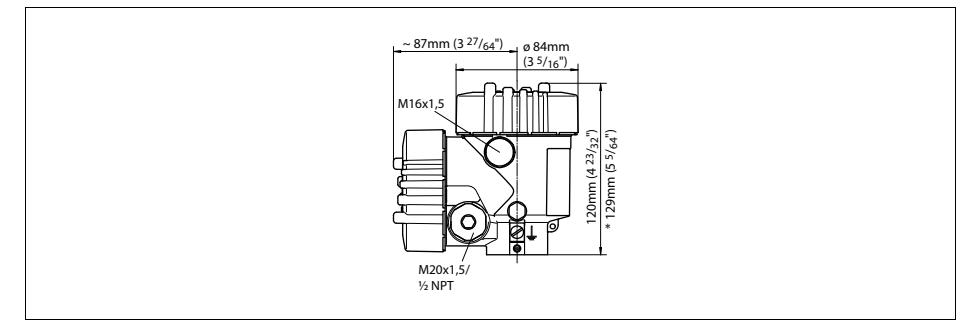

*Figura 24: Custodia a due camere (con tastierino di taratura con display incorporato l'altezza della custodia aumenta di 9 mm/0.35 in)*

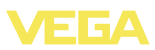

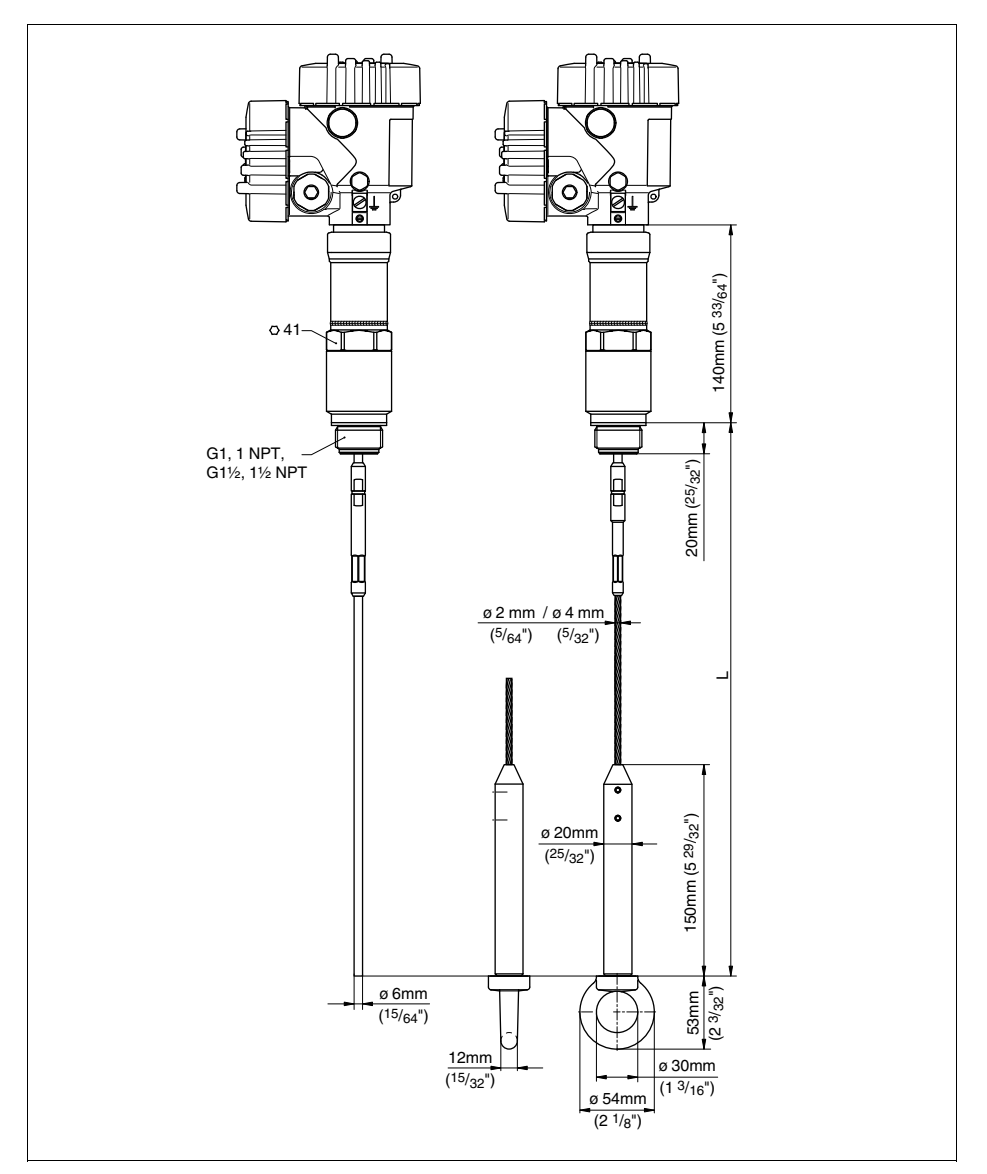

## **VEGAFLEX 67, esecuzione a fune, a stilo (-20 … +250 °C/-4 … +482 °F)**

Figura 25: VEGAFLEX 67, esecuzione a fune, a stilo con filettatura (-20 ... +250 °C/-4 ... +482 °F)

*L Lunghezza sensore, vedi capitolo "Dati tecnici" Golfare opzionale*

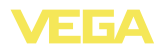

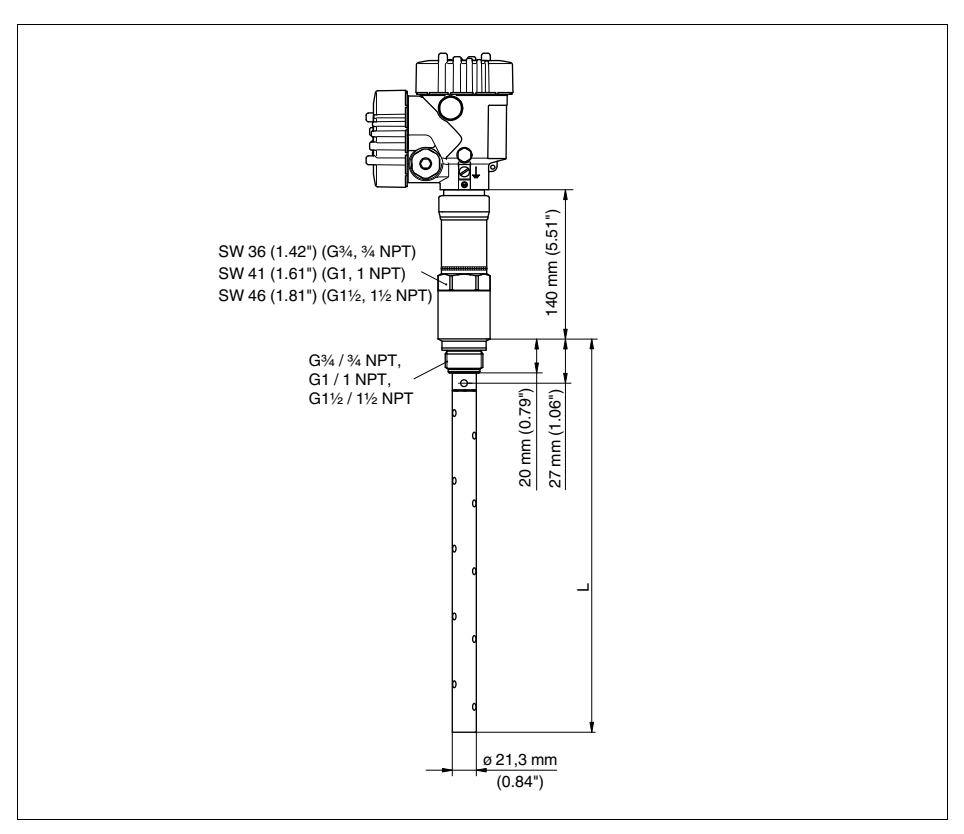

## **VEGAFLEX 67, esecuzione coassiale (-20 … +250 °C/-4 … +482 °F)**

Figura 26: VEGAFLEX 67, esecuzione coassiale con filettatura (-20 ... +250 °C/-4 ... +482 °F) *L Lunghezza sensore, vedi capitolo "Dati tecnici"*

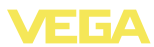

## **10.3 Diritti di proprietà industriale**

VEGA product lines are global protected by industrial property rights. Further information see **http://www.vega.com**.

Only in U.S.A.: Further information see patent label at the sensor housing.

VEGA Produktfamilien sind weltweit geschützt durch gewerbliche Schutzrechte.

Nähere Informationen unter **http://www.vega.com**.

Les lignes de produits VEGA sont globalement protégées par des droits de propriété intellectuelle.

Pour plus d'informations, on pourra se référer au site **http://www.vega. com**.

VEGA lineas de productos están protegidas por los derechos en el campo de la propiedad industrial.

Para mayor información revise la pagina web **http://www.vega.com**.

Линии продукции фирмы ВЕГА защищаются по всему миру правами на интеллектуальную собственность.

Дальнейшую информацию смотрите на сайте **http://www.vega.com**.

VEGA系列产品在全球享有知识产权保护。 进一步信息请参见网站<http://www.vega.com>。

## **10.4 Marchio depositato**

Tutti i marchi utilizzati, i nomi commerciali e delle società sono proprietà del loro legittimo proprietario/autore.

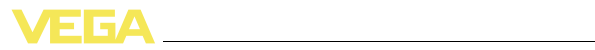

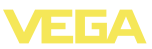

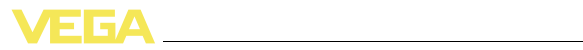

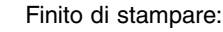

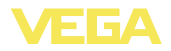

VEGA Grieshaber KG Am Hohenstein 113 77761 Schiltach Germania Telefono +49 7836 50-0 Fax +49 7836 50-201 e-mail: info.de@vega.com **www.vega.com**

VEGA Italia srl Via Giacomo Watt 37 20143 Milano MI Italia Telefono +3902891408.1 Fax +3902891408.40 e-mail: info.it@vega.com **www.vegaitalia.it www.vega.com**

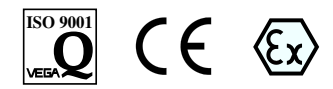

Le informazioni contenute in questo manuale d'uso rispecchiano le conoscenze disponibili al momento della messa in stampa.

© VEGA Grieshaber KG, Schiltach/Germany 2012